## 黑 龙 江 省 政 府 采 购

# 竞争性磋商文件

项目名称:机电系实训室建设项目(二次) 项目编号:[230001]YLZB[CS]20240001-1

> 牡丹江源隆招投标代理有限公司 2024年05月

> > -第1页-

## 第一章 竞争性磋商邀请

牡丹江源隆招投标代理有限公司受黑龙江商业职业学院委托,依据《政府采购法》及相关法规,对机电系实训室建设项目 (二次)采购及服务进行国内竞争性磋商,现欢迎国内合格供应商前来参加。

一、项目名称:机电系实训室建设项目(二次)

## 二、项目编号:[230001]YLZB[CS]20240001-1

#### 三、磋商内容

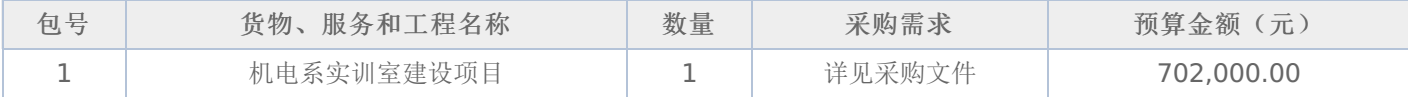

## 四、交货期限、地点:

1.交货期:

合同包1(机电系实训室建设项目): 合同签订后30个日历日内交货

2.交货地点:

合同包1(机电系实训室建设项目): 黑龙江商业职业学院大庆校区

## 五、参加竞争性磋商的供应商要求:

- (一)必须具备《政府采购法》第二十二条规定的条件。
- (二)参加本项目磋商的供应商,须在黑龙江省内政府采购网注册登记并经审核合格。
- (三)本项目的特定资质要求:

合同包1(机电系实训室建设项目):无

## 六、参与资格和竞争性磋商文件获取方式、时间及地点:

1.磋商文件获取方式:采购文件公告期为5个工作日,供应商须在公告期内凭用户名和密码,登录黑龙江省政府采购网, 选择"交易执行→应标→项目投标",在"未参与项目"列表中选择需要参与的项目,确认参与后即可获取磋商文件。获取磋商 文件的供应商,方具有投标和质疑资格。逾期报名,不再受理。

2.获取磋商文件的时间:详见磋商公告。

3.获取磋商文件的地点:详见磋商公告。

#### 七、磋商文件售价:

本次磋商文件的售价为 无 元人民币。

#### 八、询问提起与受理:

供应商对政府采购活动有疑问或有异议的,可通过以下方式进行询问:

(一)对采购文件的询问

采购文件处项目经办人 详见磋商公告 电话: 详见磋商公告

(二)对评审过程和结果的询问

递交响应文件的投标人应在评审现场以书面形式向代理机构提出。

## 九、质疑提起与受理:

(一)对磋商文件的质疑:已注册供应商通过政府采购网登录系统,成功下载磋商文件后,方有资格对磋商文件提出质疑。 采购文件质疑联系人: 闫女士

采购文件质疑联系电话: 18088739626

(二)对磋商过程和结果的质疑

1.提出质疑的供应商应当是参与所质疑项目采购活动的供应商;质疑供应商应当在法定期内一次性提交质疑材料;对采购 过程提出质疑的,为各采购程序环节结束之日起7个工作日提出;对成交结果提出质疑的,为成交结果公告期限届满之日起7 个工作日提出;

2.质疑供应商应当以书面形式向本代理机构提交《质疑函》。

磋商过程和结果质疑:详见成交公告

## 十、提交竞争性磋商首次响应文件截止时间及磋商时间、地点:

递交响应文件截止时间:详见磋商公告

递交响应文件地点:详见磋商公告

响应文件开启时间:详见磋商公告

响应文件开启地点:详见磋商公告

备注:所有电子响应文件应在递交响应文件截止时间前递交至黑龙江省政府采购云平台,逾期递交的响应文件,为无效投 标文件,平台将拒收。

## 十一、发布公告的媒介

中国政府采购网(www.ccgp.gov.cn),黑龙江政府采购网(https://hljcg.hlj.gov.cn)

## 十二、联系信息

1.采购人信息

采购单位:黑龙江商业职业学院

采购单位联系人: 单位经办人

地址: 大庆市龙凤区学伟大街168号

联系方式: 0459-6288199

2.采购代理机构信息(如有)

名称:牡丹江源隆招投标代理有限公司

地址: 黑龙江省牡丹江市爱民区大庆路68号(A2-105)号门市

## 联系方式: 0453-6273077

3.项目联系方式

项目联系人: 牡丹江源隆招投标代理有限公司

联系方式: 0453-6273077

牡丹江源隆招投标代理有限公司

2024年05月

## 第二章 采购人需求

## 一**.**项目概况

机电系实训室建设

合同包1(机电系实训室建设项目)

## **1.**主要商务要求

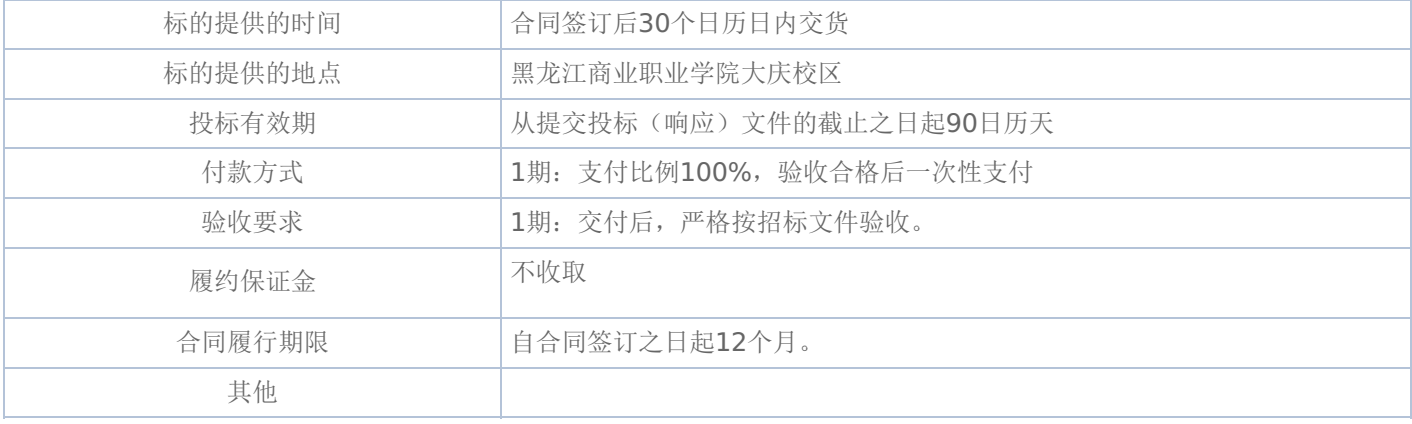

## **2.**技术标准与要求

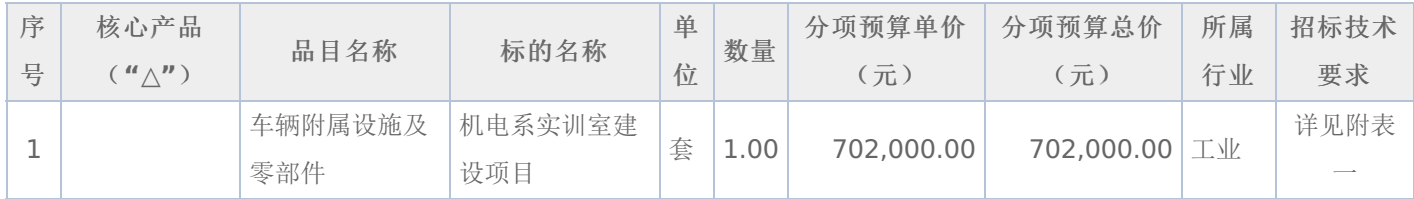

## 附表一:机电系实训室建设项目 是否进口:否

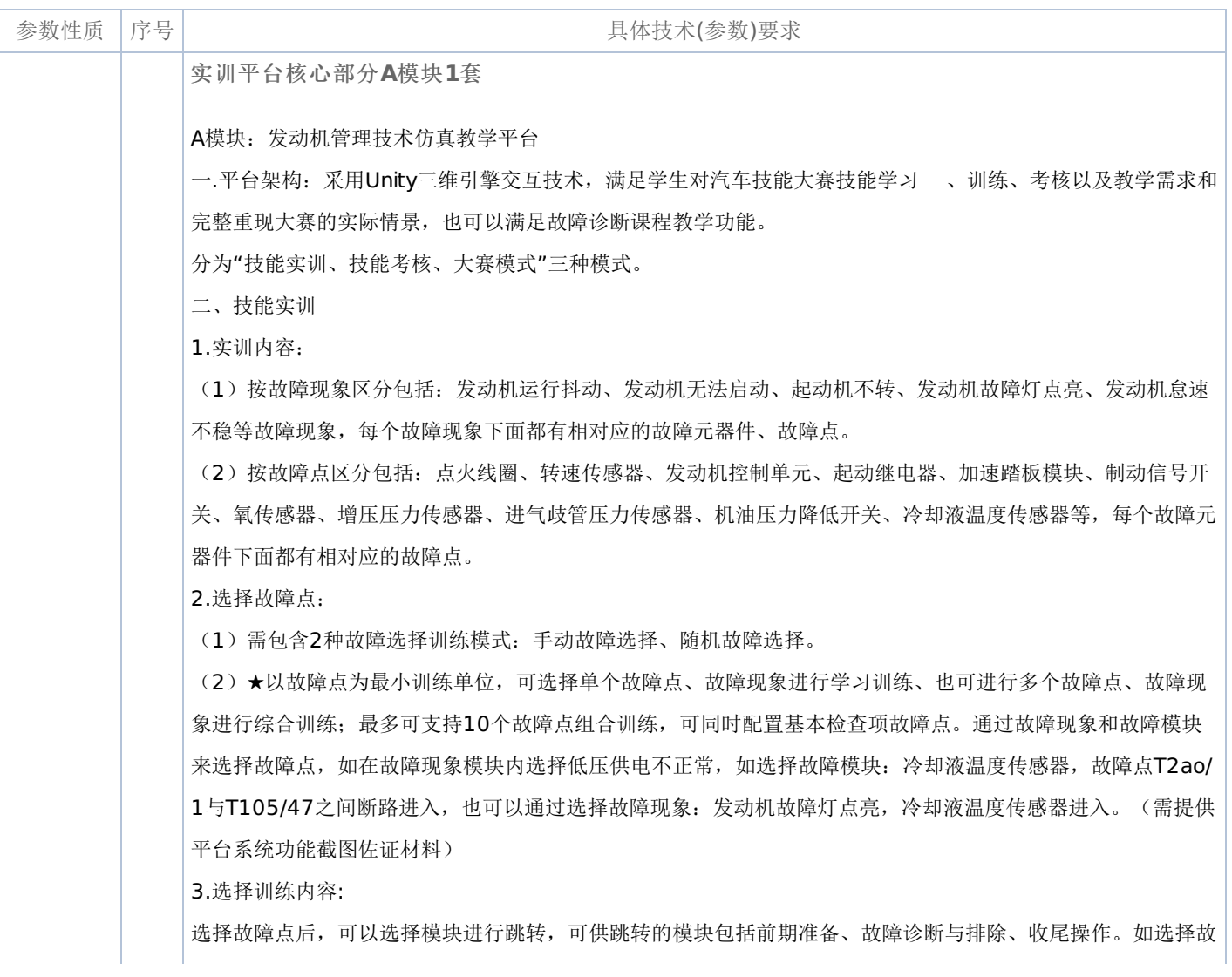

障诊断与排除模块进入,则可直接跳过前期准备内容,直接进行故障诊断与排除,同步场景内前期准备作业全部 完成,可以直接进行诊断操作。

3.1.★情景导入

平台系统选择故障点讲入后,实训场景配备情境导入,情景导入内容包含维修接待、车辆问诊、填写维修派工单 、班组长对接、维修派工,模拟现实车辆维修派工诊断过程。情景导入的内容可配置,用户可根据自己的需求更 换人物形象、对话内容、角色位置。(需提供平台系统功能截图佐证材料)

3.2.前期准备

(1)准备工作:依照汽车故障诊断与排除操作规范,在进行车辆诊断之前需完成准备工作,平台系统中可提供 发动机油液检查、蓄电池电量检查、车外三件套、车内四件套、降下驾驶员侧车窗等内容。

(2)设备检查:可对故障诊断排除中所需的数字万用表、示波器等工具进行使用前的检查。

(3)基本检查:可对车辆进行诊断前的基本检查,可完成车辆外观检查、车辆基本信息(铭牌)、低压蓄电池 、冷却液液位、制动液液位、线束插头、里程数的检查和数据记录。

(4)排故过程中可以对车轮挡块、举升垫块进行安装,安装时需要自主进行挡块的位置选择,选择的位置包括 偏左、偏右、正中三个位置。

(5)排故过程中需对车辆外观进行检查,并在记录单中标注出车辆外观异常位置和类型。

(6)万用表使用之前需要对万用表和万用表的线路进行检查,检查完成后,依次选择万用表的红黑表笔的线路 安装至万用表,调节万用表的档位至欧姆档,正确连接红黑表笔对万用表进行校零,校零完成后可以使用万用表 对线路进行检测。

(7)万用表使用时,可以同时选择两个表笔进行测量,安装一个表笔至测量点上时,另一个表笔自动移动到鼠 标上,方便检测并在万用表下方显示当前红黑表笔所在测量点。

(8)排故过程中可以进行内四件套进行安装,选择内四件套后,点击方向盘需要弹出界面选择正确的安装位置 ,如果选择错误的安装位置,需要弹出对应的提示:方向盘套安装错误并自动正确安装方向盘套。

(9)排故过程中可以一键记录车辆铭牌信息,包含车辆识别代号、整车型号、发动机型号等。

3.3.★趣味课堂

平台系统可通过趣味游戏的方式学习车辆识别代码等拓展内容,内容包括行驶证、前挡玻璃、发动机舱、铭牌等 。(需提供平台系统功能截图佐证材料)

3.4.故障诊断与排除:

(1)诊断工具:提供通用的数字万用表,可读取电压、电阻;提供专用故障诊断仪,可读取故障码、数据流、 支持一键记录故障码、数据流至记录单中;提供双通道示波器,可读取波形数据,支持一键记录波形数据至记录 单中。

(2)★故障诊断仪以二维UI形式展现,需画面清晰直观,诊断仪界面需有与大众专用诊断仪相同的识别车辆钥 匙状态功能,二维UI诊断仪打开后需可最小化至界面角落,需要使用对比数据时能直接点开查看。(需提供平台 系统功能截图佐证材料)

(3)★数据记录:故障诊断仪具有读取故障码、清除故障码、一键记录数据流、故障码功能。同时在记录单中 ,可用过关键字查询可能的故障原因/范围、测量插接器和确认故障点。(需提供平台系统功能截图佐证材料)

(4)维修资料:提供原厂维修手册和电路图文件。

(5)整车工况:基于数据引擎驱动,实现汽车整车在不同工况下的数据动态显示,包含各器件的电压、电阻、 数据流、波形、故障码、故障现象数据。

(6)整车操作:可实现器件插接器的插拔检测,整车车门、方向盘、换挡拨杆、加速踏板、制动踏板的车辆操 作。

(7)★诊断测试盒:提供与大赛相同功能的故障诊断检测测试盒,与车辆数据互通,便于检测。 (需提供平台 系统功能截图佐证材料)

(8)端子信息标注:显示各个器件的接插件针脚信息;使用万用表测量时,万用表需能显示当前表笔所连接的 端子号。

(9) 维修记录工单需分为两个部分: 车辆信息记录单, 提供4S店车辆登记信息及外观检查记录单一致的信息记 录单;故障点数据记录单:根据大赛的纸质工单样式和内容转化成电子版。

(10)最佳视角:按系统划分视角区域,通过选中区域位置可以在平台系统场景中跳转到该区域在整车上的位 置。

(11)车辆控制:模拟车辆的启动装置按钮、制动踏板、加速踏板,可通过二维界面点击操作完成车辆的启动 、加速、制动的车辆操作流程。

(12)★车辆信息显示:为更方便让学生观察到仪表随着车辆工况实时的变化,界面正下方具备模拟车辆仪表 ,该虚拟仪表盘与车内仪表数据显示一致,且实时动态更新。(需提供平台系统功能截图佐证材料)

(13)学习资料:全国职业院校技能大赛高职组赛项文件与资料,也可自主上传教学资源。

(14)★绘制电路图:可绘制电路图,方便教师故障诊断与排除示范教学讲解电路图,平台系统提供多种电气 元件,可以自由拖动、组合、标注针脚;可拖动的元器件包括导线、接地标志、保险丝、继电器、电动机、发光 二级管、电阻器、加热元件、断路器等。(需提供平台系统功能截图佐证材料)

(15)★排故思路:具有当前选择故障点的故障诊断与排除辅助思路教学,内容包括所选择故障点的电路图、 故障现象、故障范围分析、故障诊断图,故障诊断图需以树状图形式展开,根据各种不同的测量情况选择对应的 分支进行诊断,并且可以对显示的电路图进行放大缩小显示。(需提供平台系统功能截图佐证材料)

(16)检测报告:显示学生的操作明细并判断正确错误,学生提交训练后,系统自动评价,根据学生操作过程 中的作业规范以及操作的正确性做出判断。

(17)★平台系统中可以实现故障代码P218500故障诊断与排除,可使用解码器读取当前故障代码,并进行完 整的故障诊断与排除作业,平台系统中需提供故障代码P218500的完整故障分析思路以及排故思路流程图。( 需提供平台系统功能截图佐证材料)

(18)★平台系统中可以实现故障代码P212700故障诊断与排除,可使用解码器读取当前故障代码,并进行完 整的故障诊断与排除作业,平台系统中需提供故障代码P212700的完整故障分析思路以及排故思路流程图。( 需提供平台系统功能截图佐证材料)

1

(19)★平台系统中可以实现故障代码P023700故障诊断与排除,可使用解码器读取当前故障代码,并进行完 整的故障诊断与排除作业,平台系统中需提供故障代码P023700的完整故障分析思路以及排故思路流程图。( 需提供平台系统功能截图佐证材料)

(20)★平台系统中可以实现故障代码P229400故障诊断与排除,可使用解码器读取当前故障代码,并进行完 整的故障诊断与排除作业,平台系统中需提供故障代码P229400的完整故障分析思路以及排故思路流程图。( 需提供平台系统功能截图佐证材料)

(21)平台系统中可以实现故障代码P012300故障诊断与排除,可使用解码器读取当前故障代码,并进行完整 的故障诊断与排除作业,平台系统中需提供故障代码P012300的完整故障分析思路以及排故思路流程图。

(22)★平台系统中可以实现故障代码P044400故障诊断与排除,可使用解码器读取当前故障代码,并进行完 整的故障诊断与排除作业,平台系统中需提供故障代码P044400的完整故障分析思路以及排故思路流程图。( 需提供平台系统功能截图佐证材料)

(23)平台系统中可以实现故障代码P212200故障诊断与排除,可使用解码器读取当前故障代码,并进行完整 的故障诊断与排除作业,平台系统中需提供故障代码P212200的完整故障分析思路以及排故思路流程图。

(24)★平台系统中可以实现故障代码P010700故障诊断与排除,可使用解码器读取当前故障代码,并进行完 整的故障诊断与排除作业,平台系统中需提供故障代码P010700的完整故障分析思路以及排故思路流程图。( 需提供平台系统功能截图佐证材料)

(25)平台系统中可以实现故障代码P011300故障诊断与排除,可使用解码器读取当前故障代码,并进行完整 的故障诊断与排除作业,平台系统中需提供故障代码P011300的完整故障分析思路以及排故思路流程图。

(26)平台系统中可以实现故障代码C101C01故障诊断与排除,可使用解码器读取当前故障代码,并进行完整 的故障诊断与排除作业,平台系统中需提供故障代码C101C01的完整故障分析思路以及排故思路流程图。

(27)平台系统中可以实现故障代码P003300故障诊断与排除,可使用解码器读取当前故障代码,并进行完整 的故障诊断与排除作业,平台系统中需提供故障代码P003300的完整故障分析思路以及排故思路流程图。

(28)★平台系统中可以实现故障代码P130A00故障诊断与排除,可使用解码器读取当前故障代码,并进行完 整的故障诊断与排除作业,平台系统中需提供故障代码P130A00的完整故障分析思路以及排故思路流程图。( 需提供平台系统功能截图佐证材料)

(29)平台系统中配备发动机音效,启动发动机时会根据当前选择故障点的故障现象同步播放相关故障音效, 如选择冷却液温度传感器故障时,车辆点火开关处于ON档时,会实时播放风扇高速运转的音效。

(30)★平台系统中配备继电器测量测试的专用跳线盒,可将跳线盒安装至继电器座上,继电器需要测试的继 电器直接安装在跳线盒上,同时系统自动识别当前继电器的端子号,可以直接使用万用表连接继电器测量端子进 行继电器测量;(需提供平台系统功能截图佐证材料)

(31)★透视部件功能,平台系统中可选择需要透视的部件进行透视,方便查看内部接插器及零部件,可透视 的部件需包括驾驶员侧门、仪表下护板、后排座椅、进气歧管、档位杆侧板、仪表板、驾驶员侧下护板等。(需 提供平台系统功能截图佐证材料)

(32)★数据外挂:教师可根据自己教学需要新增端子测量值、快速定位视角等数据,通过打开前台指定文件 路径下的res文件格式表进行解密,解密后自行添加需要的数据,数据添加后平台系统内实时显示新添加的数据 ,数据类型包括快速定位名称、快速定位视角坐标数据、测量数据等。(需提供平台系统功能截图佐证材料) (33)★单步跳转:平台系统具有单步跳转功能,在模块跳转的基础上可以进行单步前进、后退功能,便于老

师详细讲解某一步操作,单步跳转时场景内模型或插接器状态实时显示上一步或进入下一步状态。(需提供平台 系统功能截图佐证材料)

3.5.★故障修复:

平台系统具有故障修复功能,当确定故障点后可进行故障修复,修复线路故障时需选择对应的修复步骤及工具进 行修复,全程展示修复过程,修复时需先选择剥线钳剥离绝缘保护层,安装绝缘套管,使用电烙铁进行焊接、使 用热风枪加热绝缘套管、使用绝缘胶带进行缠绕保护等步骤,修复故障后可重新上电,观察故障是否消失。(需 提供平台系统功能截图佐证材料)

3.6收尾操作:

(1)完成故障诊断与排除的任务后,可进行驾驶员侧车窗、拆卸车外三件套、拆卸车内四件套、归还工量具、 移交车钥匙等操作。

(2)综合结果分析:可通过诊断流程、数据分析、工具使用、文明作业、时间控制五个纬度进行打分,最终汇 总成学生本次训练的成绩,评分标准依照大赛评分标准。

(3)自我总结:学生提交训练后,可对自己本次训练进行总结。

(4) 系统评价: 提交训练后, 系统自动评价, 根据学生操作过程中的作业规范以及操作的正确性做出星级评价 。

(5)操作提示: 在技能实训模式下,可根据操作提示进行作业,引导学生养成正确且规范的作业习惯,学习了 解故障诊断完整的流程。

(6)教师点评:教师可查看学生的实训操作记录,并进行点评,加强师生交流。

三、大赛模式

(1)大赛赛题:参考全国职业院校技能大赛高职组发动机管理技术赛项考核赛题。

(2)评分标准:依照全国职业院校技能大赛高职组发动机管理技术赛项评分标准。

(3)场景布置:依照全国职业院校技能大赛高职组发动机管理技术赛项标准工位建设。

(4)诊断工具:提供通用的数字万用表、故障诊断仪、可读取电压、电阻、故障码、数据流、波形数据。

(5)数据记录:故障诊断仪具有读取故障码、清除故障码、记录数据流和故障码功能。

(6)维修资料:提供原厂维修手册和电路图文件。

(7)整车工况:基于数据引擎驱动,实现汽车整车在不同工况下的数据动态显示、包含各器件的电压、电阻、 数据流、波形、故障码、故障现象数据。

(8)整车操作:可实现器件插接器的插拔检测,整车车门、方向盘、换挡拨杆、加速踏板、制动踏板的车辆操 作。

(9)诊断测试盒:提供与大赛相同功能的故障诊断检测测试盒,与车辆数据互通,可以检测。

(10)端子信息标注:显示各个器件的接插件针脚信息;使用万用表测量时,万用表需能显示当前表笔所连接 的端子号。

(11)维修记录工单:根据大赛的纸质工单样式和内容转化成电子版。

(12)最佳视角:按系统划分视角区域,通过选中区域位置可以在平台系统场景中跳转到该区域在整车上的位 置。

(13)车辆控制:模拟车辆的启动装置按钮、制动踏板、加速踏板,可通过图标点击操作完成车辆的启动、加 速、制动的车辆操作流程。

(14)车辆信息显示:为更方便让学生观察到仪表随着车辆工况实时的变化,界面正下方具备模拟车辆仪表, 该虚拟仪表盘与车内仪表数据显示一致,且实时动态更新。

(15)检测报告:显示学生的操作明细并判断,学生提交考核后,系统自动评价,根据学生操作过程中的作业 规范以及操作的正确性做出判断。

(16)综合结果分析:可通过诊断流程、数据分析、工具使用、文明作业、时间控制五个纬度进行打分,最终 汇总成学生本次考核的成绩,评分标准依照大赛评分标准。

(17)自我总结:学生提交考核后,可对自己本次考核进行总结。

(18)系统评价:提交考核后,系统自动评价,根据学生操作过程中的作业规范以及操作的正确性做出星级评 价。

(19) 完成故障诊断与排除的任务后,可进行驾驶员侧车窗升起、拆卸车外三件套、拆卸车内四件套、清洁场地 、车辆、移交车钥匙。

(20)成绩导出:教师可在教师端导出考核成绩,系统可自动对考核成绩进行排序。

(21)教师点评:教师可查看学生的操作记录,并进行点评,加强师生交流。

实训平台核心部分**B**模块**1**套

B模块:电动汽车技术仿真教学平台

一、技术特点

1.车型:实训平台采用标准版新能源轿车为开发模型。

2.实训平台以全国职业院校技能大赛,高职组汽车技术赛项模块C: 电动汽车技术为开发背景。

3.实训平台架构:采用Unity三维引擎交互技术,满足学生对大赛流程的学习、训练、考核以及教学需求和完整重 现大赛的实际情景,也可以满足故障诊断课程教学功能。

4.产品分为技能实训、技能考核、大赛模式三种模式。

5.技能实训:重点学习和了解故障诊断思路,了解故障诊断的完整流程,掌握故障诊断作业过程中的标准规范和 工艺要求。

6.技能考核:教师可以通过技能考核掌握学生的学习情况,从而可以进行针对性的教学。

7.大赛模式:重点了解实际大赛的故障诊断作业流程和大赛指定工量具的使用。

8.自动识别:通过输入实训账号,可自动识别当前登录账号的身份。

9.评分功能: 可以对场景中操作的步骤以及记录单中记录的内容进行自动判断正确错误, 错误的内容以红色的字 体显示;还可以通过记录中心查看本次实训的成绩情况。

10.★设置功能:可调节场景音量大小,可根据个人习惯调整滚轮、平移灵敏度。(需提供实训平台功能截图佐 证材料)

11.场景菜单采用隐藏菜单设计,实现场景简约化,功能键、快速定位、工具栏窗口都可按需收起和展开。

12.操作提示:可以点击操作提示中的内容可以进行快速定位,可点击的内容包括:绝缘鞋、场地、车辆、防护 栏、安全帽、护目镜等,对应的操作部件系统自动高亮闪烁指引。

13.技能考核:教师可设置考核项目,学生端接收考核信息进行考核。

14.记录中心:学生可登录自己账号的记录中心中查看自己的实训、考核记录;教师可进入管理中心查看所有学 生的考核、实训记录,并进行点评。

15.★管理平台:既可以通过网页端登录,也可以打开客户端登录。(需提供实训平台功能截图佐证材料)

16.★实训平台支持PC电脑键鼠操作;支持触摸一体机操作;支持桌面VR一体机点控笔操作;支持头戴式VR及 手柄操作。(需提供实训平台功能截图佐证材料)

二、技能实训

1.实训内容(需提供实训平台功能截图佐证材料):

(1)★按故障现象区分为"低压供电不正常""高压供电不正常""车辆无法正常行驶""车辆无法充电""车辆电气 设备无法正常使用"每个故障现象下面都有相对应的故障点。

(2)★按故障模块分为"电池管理系统""充配电总成""驱动电机控制器""空调控制器""BCM""EPB-ECU""整车 控制器"等。

2. ★选择故障点:

以故障点为最小训练单位,可选择单个故障现象、故障点进行学习训练、也可进行多个故障现象、故障点进行综 合训练,可同时配置基本检查项故障点。通过故障现象和故障模块来选择故障点,如在故障现象模块内选择低压 供电不正常,选择故障点选择F2-46保险丝故障进入,也可以通过选择故障模块智能钥匙系统,选择故障点F2-46保险丝故障进入。(需提供实训平台功能截图佐证材料)

3.选择训练内容:

选择故障点后可以选择模块进行跳转,可供跳转的模块包括前期准备、故障诊断与排除、收尾操作。如选择故障 诊断与排除模块进入,则可直接跳过前期准备内容,直接进行故障诊断与排除,同步场景内前期准备作业全部完 成,可以直接进行诊断操作。

3.1.★情景导入

实训平台选择故障点进入后,实训场景配备情境导入,情景导入内容包含维修接待、车辆问诊、填写维修派工单 、班组长对接、维修派工,模拟现实车辆维修派工诊断过程,情景导入的内容可配置,用户可根据自己的需求更 换人物形象、对话内容、角色位置。(需提供实训平台功能截图佐证材料)

3.2.前期准备:

(1)准备工作:依照新能源汽车故障诊断与排除操作规范,在进行车辆诊断之前需完成准备工作,实训平台中 可提供放置隔离栏、安全警示牌、检查灭火器、车外三件套、车内三件套,和降下驾驶员侧车窗内容。

(2) 防护用品检查: 依照新能源汽车故障诊断与排除操作规范, 在进行车辆诊断之前需完成个人防护用品检查 ,实训平台中可提供安全帽、绝缘手套、护目镜、耐磨手套、等个人防护用品进行检查。

(3)设备检查:可对故障诊断排除中所需的数字绝缘测试仪、绝缘垫绝缘性、数字万用表工具进行使用前的检 查。

(4)基本检查:可对车辆进行诊断前的基本检查,可完成车辆外观检查、车辆基本信息(铭牌)、低压蓄电池 、冷却液液位、制动液液位、线束插头、剩余电量、总里程数的检查和数据记录。

(5)子模块跳转:可以在前期准备模块内进行模块跳转,可跳转的模块包括:安全防护、灭火器检查、车外三 件套、车内三件套、低压蓄电池检查、冷却液检查、线束连接器检查、车辆信息记录等,所有小模块之间可以任 意跳转, 跳转完成后可根据当前的操作提示继续操作。

3.3.故障诊断与排除:

(1)诊断工具:提供通用的数字万用表、故障诊断仪、可读取电压、电阻、故障码、数据流、波形数据。

(2)★数据记录:故障诊断仪具有读取故障码、清除故障码、一键记录数据流、故障码功能。(需提供实训平 台功能截图佐证材料)

(3)维修资料:提供新能源汽车原厂维修手册和电路图文件。

(4)整车工况:基于数据引擎驱动,实现新能源汽车整车在不同工况下的数据动态显示、包含各器件的电压、 电阻、数据流、波形、故障码、故障现象数据。

(5)整车操作:可实现器件插接器的检测,整车车门、方向盘、换挡拨杆、加速踏板、制动踏板的车辆操作。 (6)★诊断测量平台:提供与大赛相同功能的故障诊断检测设备,与车辆数据互通,便于检测,如诊断台架。 (需提供实训平台功能截图佐证材料)

(7)端子信息标注:显示各个器件的接插件针脚信息。

2

(8)维修记录工单:根据大赛的纸质工单样式和内容转化成电子版。

(9)最佳视角:按系统划分视角区域,通过选中区域位置可以在实训平台场景中跳转到该区域在整车上的位置 。

(10)车辆控制:模拟车辆的起动装置按钮、制动踏板、加速踏板,可通过图标点击操作完成车辆的启动、加 速、制动的车辆操作流程。可以进行灯光、空调、档位、车窗等多元化操作,与实车一致。

(11)★车辆信息显示:为更方便让学生观察到仪表随着车辆工况实时的变化,界面正下方具备模拟车辆仪表 ,该虚拟仪表盘与车内仪表数据显示一致,且实时动态更新,如F2-46保险丝故障进入实训平台,车辆仪表实时 显示无法识别到车钥匙的故障现象。(需提供实训平台功能截图佐证材料)

(12)学习资料:全国职业院校技能大赛高职组汽车技术赛项文件与资料,也可自主上传教学资源。

(13)★绘制电路图:可绘制电路图,方便教师故障诊断与排除示范教学讲解电路图,实训平台提供多种电气 元件,可以自由拖动、组合、标注针脚;可拖动的元器件包括导线、接地标志、保险丝、继电器、电动机、发光 二级管、电阻器、加热元件、断路器等。(需提供实训平台功能截图佐证材料)

(14)★排故思路:具有当前选择故障点的故障诊断与排除辅助思路教学,内容包括所选择故障点的电路图、 故障现象、故障范围分析、故障诊断图,并且可以对显示的电路图进行放大缩小。(需提供实训平台功能截图佐 证材料)

(15)部件测试:可使用跳线盒对需要检测的继电器进行连接测量,可使用跳线盒直接测量继电器85、86端子 之间的线圈电阻、30端子电压、87输出端子电压。

(16)★数据互通:实训平台故障点相关测量端子数据需配置齐全,故障点相关端子需配备测量值,如GK49/4 6到真空压力传感器BA31/3之间线路故障,需能测量出相关测量值的端子需包括GK49/46、BA31/3、GK49/ 53、BA31/2、GK49/11、BA31/1、GK49/5、GK49/7等。(需提供实训平台功能截图佐证材料)

(17)多元化测量:支持测量平台诊断测量,测量平台可以进行模块端子测量,配备模块端子下游线路端子, 可在台架上直接测量出模块与传感器之间的线路是否存在问题,同时支持示波器、万用表测量。

(18)★多元化测量:支持实车测量,在实车元器件模型上可以直接进行连接适配器测量,测量端需显示测量 端子号,同时支持示波器、万用表进行测量。如BA31、G44、F1/4保险丝等。(需提供实训平台功能截图佐证 材料)

(19) 实训平台中可以实现故障代码P1A3F00故障诊断与排除,可使用解码器读取当前故障代码,并进行完整 的故障诊断与排除作业,实训平台中需提供故障代码P1A3E00的完整故障分析思路以及排故思路流程图。

(20)★实训平台中可以实现故障代码U021487故障诊断与排除,可使用解码器读取当前故障代码,并进行完 整的故障诊断与排除作业,实训平台中需提供故障代码U021487的完整故障分析思路以及排故思路流程图。( 需提供实训平台功能截图佐证材料)

(21)★实训平台中可以实现故障代码P1D8900故障诊断与排除,可使用解码器读取当前故障代码,并进行完 整的故障诊断与排除作业,实训平台中需提供故障代码P1D8900的完整故障分析思路以及排故思路流程图。( 需提供实训平台功能截图佐证材料)

(22)实训平台中可以实现故障代码P1D9A00故障诊断与排除,可使用解码器读取当前故障代码,并进行完整 的故障诊断与排除作业,实训平台中需提供故障代码P1D9A00的完整故障分析思路以及排故思路流程图。

(23)实训平台中可以实现故障代码U011100故障诊断与排除,可使用解码器读取当前故障代码,并进行完整 的故障诊断与排除作业,实训平台中需提供故障代码U011100的完整故障分析思路以及排故思路流程图。

-第10页-

(24)★实训平台中可以实现故障代码U01A500故障诊断与排除,可使用解码器读取当前故障代码,并进行完 整的故障诊断与排除作业,实训平台中需提供故障代码U01A500的完整故障分析思路以及排故思路流程图。( 需提供实训平台功能截图佐证材料)

(25)实训平台中可以实现故障代码P1A3400故障诊断与排除,可使用解码器读取当前故障代码,并进行完整 的故障诊断与排除作业,实训平台中需提供故障代码P1A3400的完整故障分析思路以及排故思路流程图。

(26)★实训平台中可以实现故障代码U014187故障诊断与排除,可使用解码器读取当前故障代码,并进行完 整的故障诊断与排除作业,实训平台中需提供故障代码U014187的完整故障分析思路以及排故思路流程图。( 需提供实训平台功能截图佐证材料)

(27)★实训平台中可以实现故障代码U02A200故障诊断与排除,可使用解码器读取当前故障代码,并进行完 整的故障诊断与排除作业,实训平台中需提供故障代码U02A200的完整故障分析思路以及排故思路流程图。( 需提供实训平台功能截图佐证材料)

(28)检测报告:显示学生的操作明细并判断,学生提交训练后,系统自动评价,根据学生操作过程中的作业 规范以及操作的正确性做出判断,错误的操作会以红色字体显示,便于总结。

(29)★数据外挂:教师可根据自己教学需要新增端子测量值、快速定位视角等数据,通过打开前台指定文件 路径下的res文件格式表进行解密,解密后自行添加需要的数据,数据添加后实训平台内实时显示新添加的数据 ,数据类型包括快速定位名称、快速定位视角坐标数据、测量数据等。(需提供实训平台功能截图佐证材料) (30)★单步跳转:实训平台具有单步跳转功能,在模块跳转的基础上可以进行单步前进、后退功能,便于老 师详细讲解某一步操作,单步跳转时场景内模型或插接器状态实时显示上一步或进入下一步状态。(需提供实训

平台功能截图佐证材料)

3.4★故障修复:

实训平台具有故障修复功能,当确定故障点后可进行故障修复,修复线路故障时需选择对应的修复步骤及工具进 行修复,全程展示修复过程,修复时需先选择剥线钳剥离绝缘保护层,安装绝缘套管,使用电烙铁进行焊接、使 用热风枪加热绝缘套管、使用绝缘胶带进行缠绕保护等步骤,修复故障后可重新上电,观察故障是否消失。(需 提供实训平台功能截图佐证材料)

3.5收尾操作:

(1)完成故障诊断与排除的任务后,可进行驾驶员侧车窗、车外三件套、车内四件套、安全警示牌、工位布置 、移交车钥匙。

(2)★综合结果分析:可通过诊断流程、数据分析、工具使用、文明作业、时间控制五个纬度进行打分,最终 汇总成学生本次训练的成绩,评分标准依照大赛评分标准。(需提供实训平台功能截图佐证材料)

(3)自我总结:学生提交训练后,可对自己本次训练进行总结。

(4) 系统评价: 提交训练后, 系统自动评价, 根据学生操作过程中的作业规范以及操作的正确性做出星级评价 。

(5)操作提示: 在技能实训模式下可根据操作提示进行作业,引导学生养成正确且规范的作业习惯,学习了解 故障诊断完整的流程。

(6)★教师点评:教师可查看学生的实训操作记录,并进行点评,加强师生交流。(需提供实训平台功能截图 佐证材料)

三、大赛模式

(1)大赛赛题:全国职业院校技能大赛高职组汽车技术赛项电动汽车技术赛题。

(2)评分标准:依照全国职业院校技能大赛高职组汽车技术赛项电动汽车技术评分标准。

(3)场景布置:依照全国职业院校技能大赛高职组汽车技术赛项电动汽车技术标准工位建设。

(4)诊断工具:提供通用的数字万用表、故障诊断仪、可读取电压、电阻、故障码、数据流、波形数据。

(5)数据记录:故障诊断仪具有读取故障码、清除故障码、记录数据流、故障码功能。

(6)维修资料:提供新能源汽车原厂维修手册和电路图文件。

(7)整车工况:基于数据引擎驱动,实现新能源汽车整车在不同工况下的数据动态显示、包含各器件的电压、

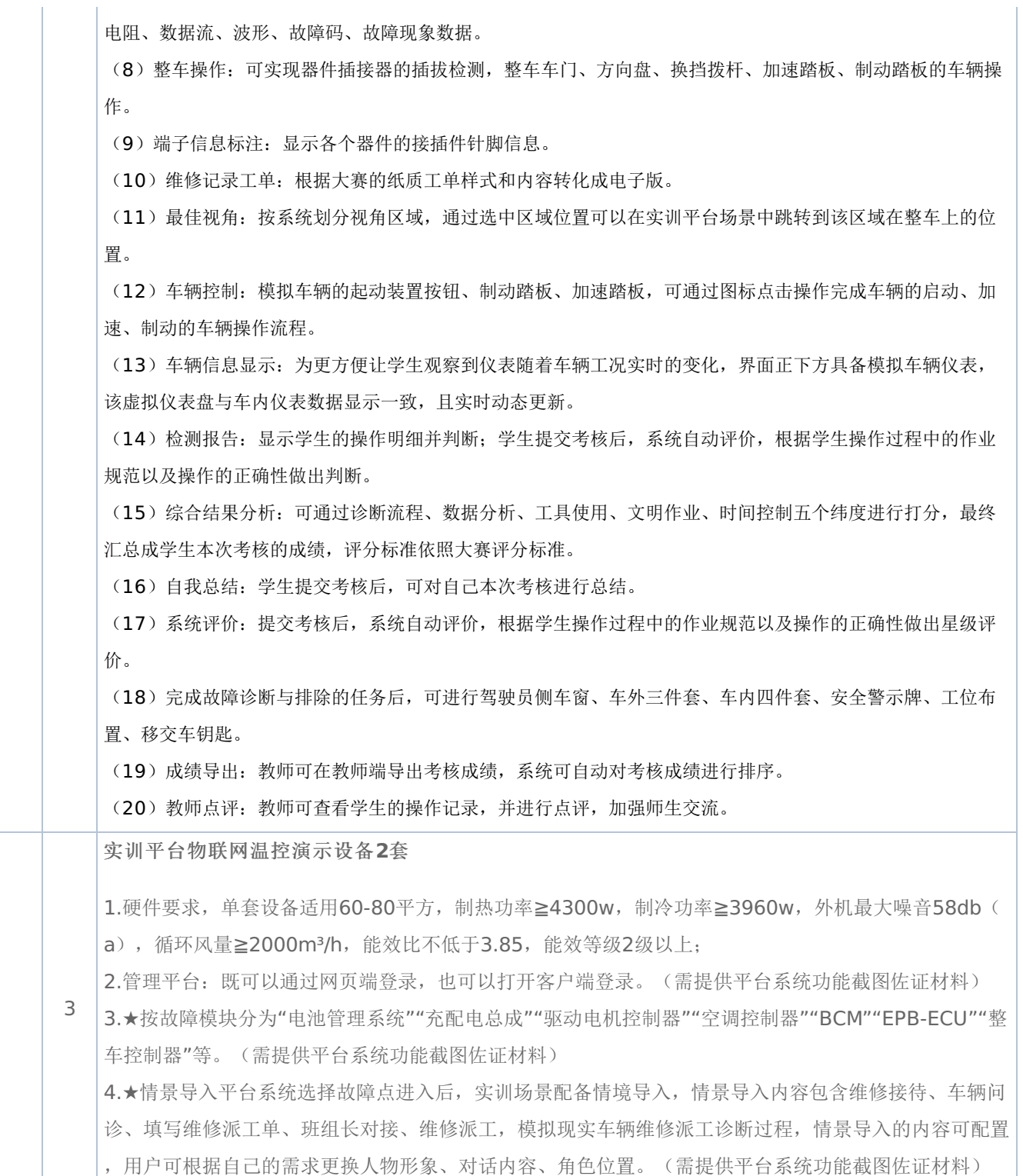

4 实训平台荷载保护系统及静电保护系统**144**平方米 1.1主要技术参数: 1.1.1、模 块 单 体 规 格:600X600X40mm 1.1.2、极 载 载 荷:≥8850N 1.1.3、均 布 载 荷: ≥12500N/㎡ 1.1.4、钢板厚度:上钢板0.6mm,下钢板0.5mm 1.1.5、滚 动 载 荷:滚动10000次,饶度≦2mm,永久变形≦0.25mm 1.1.6、冲 击 载 荷: 实验区不能有任何塌陷, 地板永久变形≦0.25mm 1.1.7、表面 平整度: ≦0.6mm 1.1.8、板厚极限偏差:±3mm 1.1.9、相邻边垂直度:≦0.3mm 1.1.10、耐磨性: 0.1g/1000转 1.1.11、防火 等级: ≥B1级(GB50222-95) 1.1.12、表 面 质 量:涂塑层色泽均匀、无破损、不开胶、无明显色差、难燃、高耐磨、接缝美观、耐 腐蚀, 耐磨损, 无明显可见的色差, 起泡及疵点; 支架要求可调并进行镀锌处理。 1.1.13、单 体 贴 面:采用优质1.0cm厚小兰花防静电瓷砖贴面,花型符合行业标准,其他技术指标按 相关行业执行。 2.1 子模块跳转:可以在前期准备模块内进行模块跳转,可跳转的模块包括:安全防护、灭火器检查、 车外三件套、车内三件套、低压蓄电池检查、冷却液检查、线束连接器检查、车辆信息记录等,所有小模 块之间可以任意跳转,跳转完成后可根据当前的操作提示继续操作。 2.2 ★诊断测量平台: 提供与大赛相同功能的故障诊断检测设备, 与车辆数据互通, 便于检测, 如诊断 台架。(需提供平台系统功能截图佐证材料)

实训平台系统稳定核心服务器**1**套

1.硬件要求:CPU:I7-12700F,内存:DDR4-16G,硬盘:1T SSD,主板:H510,显卡:GT1030,- 4G,含键鼠套装,监控显示设备:23.8显示器

2.实训平台内容(需提供平台系统功能截图佐证材料):

(1)★按故障现象区分为"低压供电不正常""高压供电不正常""车辆无法正常行驶""车辆无法充电""车辆 电气设备无法正常使用"每个故障现象下面都有相对应的故障点。

(2)★按故障模块分为"电池管理系统""充配电总成""驱动电机控制器""空调控制器""BCM""EPB-ECU ""整车控制器"等。

2. ★选择故障点:

5 以故障点为最小训练单位,可选择单个故障现象、故障点进行学习训练、也可进行多个故障现象、故障点 进行综合训练,可同时配置基本检查项故障点。通过故障现象和故障模块来选择故障点,如在故障现象模 块内选择低压供电不正常,选择故障点选择F2-46保险丝故障进入,也可以通过选择故障模块智能钥匙系 统,选择故障点F2-46保险丝故障进入。(需提供平台系统功能截图佐证材料)

3.选择训练内容:

选择故障点后可以选择模块进行跳转,可供跳转的模块包括前期准备、故障诊断与排除、收尾操作。如选 择故障诊断与排除模块进入,则可直接跳过前期准备内容,直接进行故障诊断与排除,同步场景内前期准 备作业全部完成,可以直接进行诊断操作。

3.1.★情景导入

平台系统选择故障点进入后,实训场景配备情境导入,情景导入内容包含维修接待、车辆问诊、填写维修 派工单、班组长对接、维修派工,模拟现实车辆维修派工诊断过程,情景导入的内容可配置,用户可根据 自己的需求更换人物形象、对话内容、角色位置。(需提供平台系统功能截图佐证材料)

## 实训平台授课演示系统**48**套

1.硬件要求:CPU:I5-12400F,内存:DDR4-16G,硬盘:512G SSD+1TB,主板:H510,显卡:GT10 30-4G,含键鼠套装,教学显示器:23.8显示器

2.演示系统内容:

。

(1)诊断工具:提供通用的数字万用表、故障诊断仪、可读取电压、电阻、故障码、数据流、波形数据。

(2)★数据记录:故障诊断仪具有读取故障码、清除故障码、一键记录数据流、故障码功能。(需提供平台系 统功能截图佐证材料)

(3)维修资料:提供新能源汽车原厂维修手册和电路图文件。

(4)整车工况:基于数据引擎驱动,实现新能源汽车整车在不同工况下的数据动态显示、包含各器件的电压、 电阻、数据流、波形、故障码、故障现象数据。

(5)整车操作:可实现器件插接器的检测,整车车门、方向盘、换挡拨杆、加速踏板、制动踏板的车辆操作。

(6)★诊断测量平台:提供与大赛相同功能的故障诊断检测设备,与车辆数据互通,便于检测,如诊断台架。 (需提供平台系统功能截图佐证材料)

(7)端子信息标注:显示各个器件的接插件针脚信息。

(8)维修记录工单:根据大赛的纸质工单样式和内容转化成电子版。

(9)最佳视角:按系统划分视角区域,通过选中区域位置可以在平台系统场景中跳转到该区域在整车上的位置

(10)车辆控制:模拟车辆的起动装置按钮、制动踏板、加速踏板,可通过图标点击操作完成车辆的启动、加 速、制动的车辆操作流程。可以进行灯光、空调、档位、车窗等多元化操作,与实车一致。

(11)★车辆信息显示:为更方便让学生观察到仪表随着车辆工况实时的变化,界面正下方具备模拟车辆仪表 ,该虚拟仪表盘与车内仪表数据显示一致,且实时动态更新,如F2-46保险丝故障进入平台系统,车辆仪表实时

## -第14页-

显示无法识别到车钥匙的故障现象。(需提供平台系统功能截图佐证材料)

6

(12)学习资料:全国职业院校技能大赛高职组汽车技术赛项文件与资料,也可自主上传教学资源。

(13)★绘制电路图:可绘制电路图,方便教师故障诊断与排除示范教学讲解电路图,平台系统提供多种电气 元件,可以自由拖动、组合、标注针脚;可拖动的元器件包括导线、接地标志、保险丝、继电器、电动机、发光 二级管、电阻器、加热元件、断路器等。(需提供平台系统功能截图佐证材料)

(14)★排故思路:具有当前选择故障点的故障诊断与排除辅助思路教学,内容包括所选择故障点的电路图、 故障现象、故障范围分析、故障诊断图,并且可以对显示的电路图进行放大缩小。(需提供平台系统功能截图佐 证材料)

(15)部件测试:可使用跳线盒对需要检测的继电器进行连接测量,可使用跳线盒直接测量继电器85、86端子 之间的线圈电阻、30端子电压、87输出端子电压。

(16)★数据互通:平台系统故障点相关测量端子数据需配置齐全,故障点相关端子需配备测量值,如GK49/4 6到真空压力传感器BA31/3之间线路故障,需能测量出相关测量值的端子需包括GK49/46、BA31/3、GK49/ 53、BA31/2、GK49/11、BA31/1、GK49/5、GK49/7等。(需提供平台系统功能截图佐证材料)

(17)多元化测量:支持测量平台诊断测量,测量平台可以进行模块端子测量,配备模块端子下游线路端子, 可在台架上直接测量出模块与传感器之间的线路是否存在问题,同时支持示波器、万用表测量。

(18)★多元化测量:支持实车测量,在实车元器件模型上可以直接进行连接适配器测量,测量端需显示测量 端子号,同时支持示波器、万用表进行测量。如BA31、G44、F1/4保险丝等。(需提供平台系统功能截图佐证 材料)

(19)平台系统中可以实现故障代码P1A3E00故障诊断与排除,可使用解码器读取当前故障代码,并进行完整 的故障诊断与排除作业,平台系统中需提供故障代码P1A3E00的完整故障分析思路以及排故思路流程图。

(20)★平台系统中可以实现故障代码U021487故障诊断与排除,可使用解码器读取当前故障代码,并进行完 整的故障诊断与排除作业,平台系统中需提供故障代码U021487的完整故障分析思路以及排故思路流程图。( 需提供平台系统功能截图佐证材料)

(21)★平台系统中可以实现故障代码P1D8900故障诊断与排除,可使用解码器读取当前故障代码,并进行完 整的故障诊断与排除作业,平台系统中需提供故障代码P1D8900的完整故障分析思路以及排故思路流程图。( 需提供平台系统功能截图佐证材料)

(22)平台系统中可以实现故障代码P1D9A00故障诊断与排除,可使用解码器读取当前故障代码,并进行完整 的故障诊断与排除作业,平台系统中需提供故障代码P1D9A00的完整故障分析思路以及排故思路流程图。

(23)平台系统中可以实现故障代码U011100故障诊断与排除,可使用解码器读取当前故障代码,并进行完整 的故障诊断与排除作业,平台系统中需提供故障代码U011100的完整故障分析思路以及排故思路流程图。

(24)★平台系统中可以实现故障代码U01A500故障诊断与排除,可使用解码器读取当前故障代码,并进行完 整的故障诊断与排除作业,平台系统中需提供故障代码U01A500的完整故障分析思路以及排故思路流程图。( 需提供平台系统功能截图佐证材料)

(25)平台系统中可以实现故障代码P1A3400故障诊断与排除,可使用解码器读取当前故障代码,并进行完整 的故障诊断与排除作业,平台系统中需提供故障代码P1A3400的完整故障分析思路以及排故思路流程图。

(26)★平台系统中可以实现故障代码U014187故障诊断与排除,可使用解码器读取当前故障代码,并进行完 整的故障诊断与排除作业,平台系统中需提供故障代码U014187的完整故障分析思路以及排故思路流程图。( 需提供平台系统功能截图佐证材料)

(27)★平台系统中可以实现故障代码U02A200故障诊断与排除,可使用解码器读取当前故障代码,并进行完 整的故障诊断与排除作业,平台系统中需提供故障代码U02A200的完整故障分析思路以及排故思路流程图。( 需提供平台系统功能截图佐证材料)

(28)检测报告:显示学生的操作明细并判断,学生提交训练后,系统自动评价,根据学生操作过程中的作业 规范以及操作的正确性做出判断,错误的操作会以红色字体显示,便于总结。

-第15页-

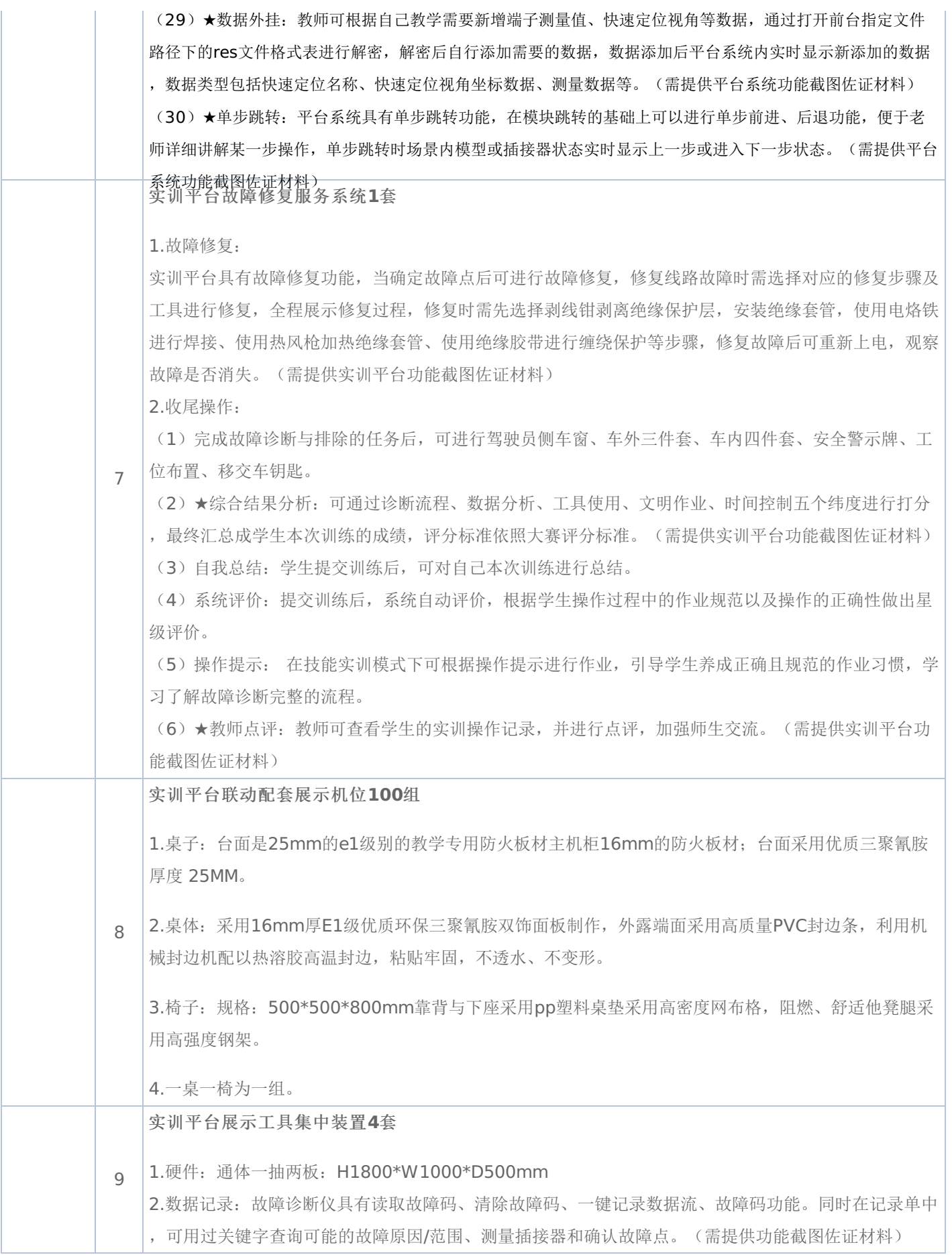

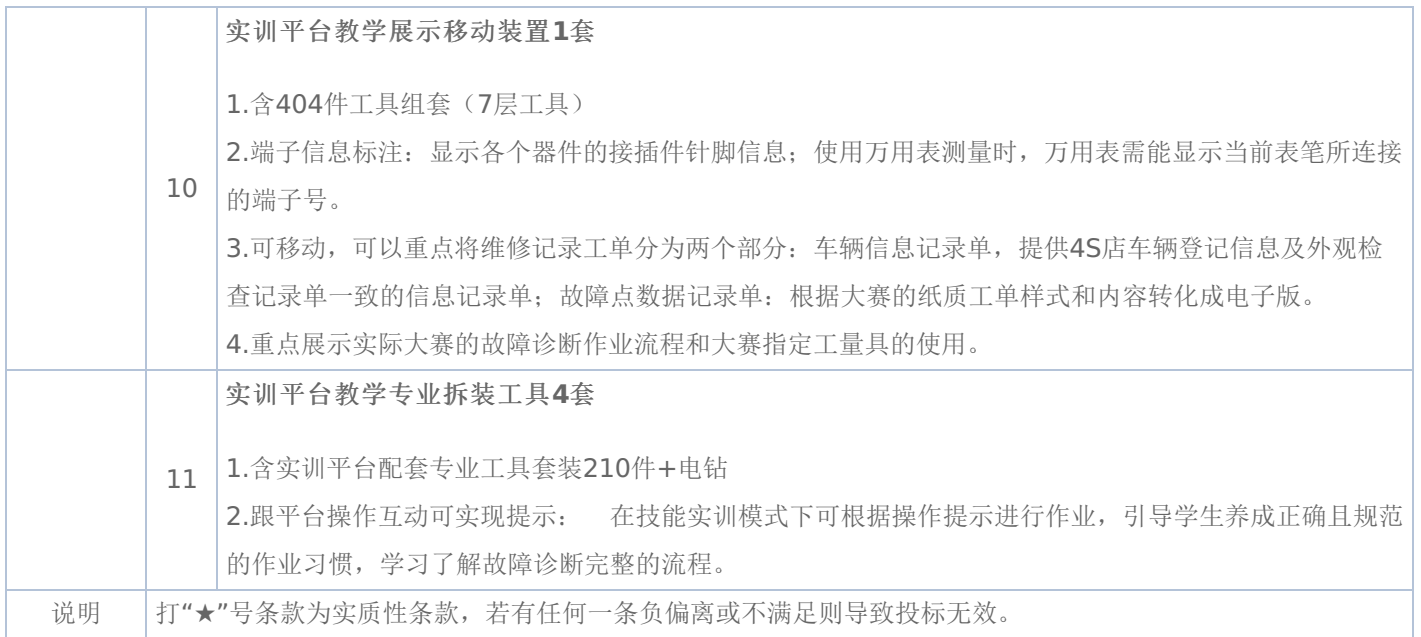

## 一**.**前附表

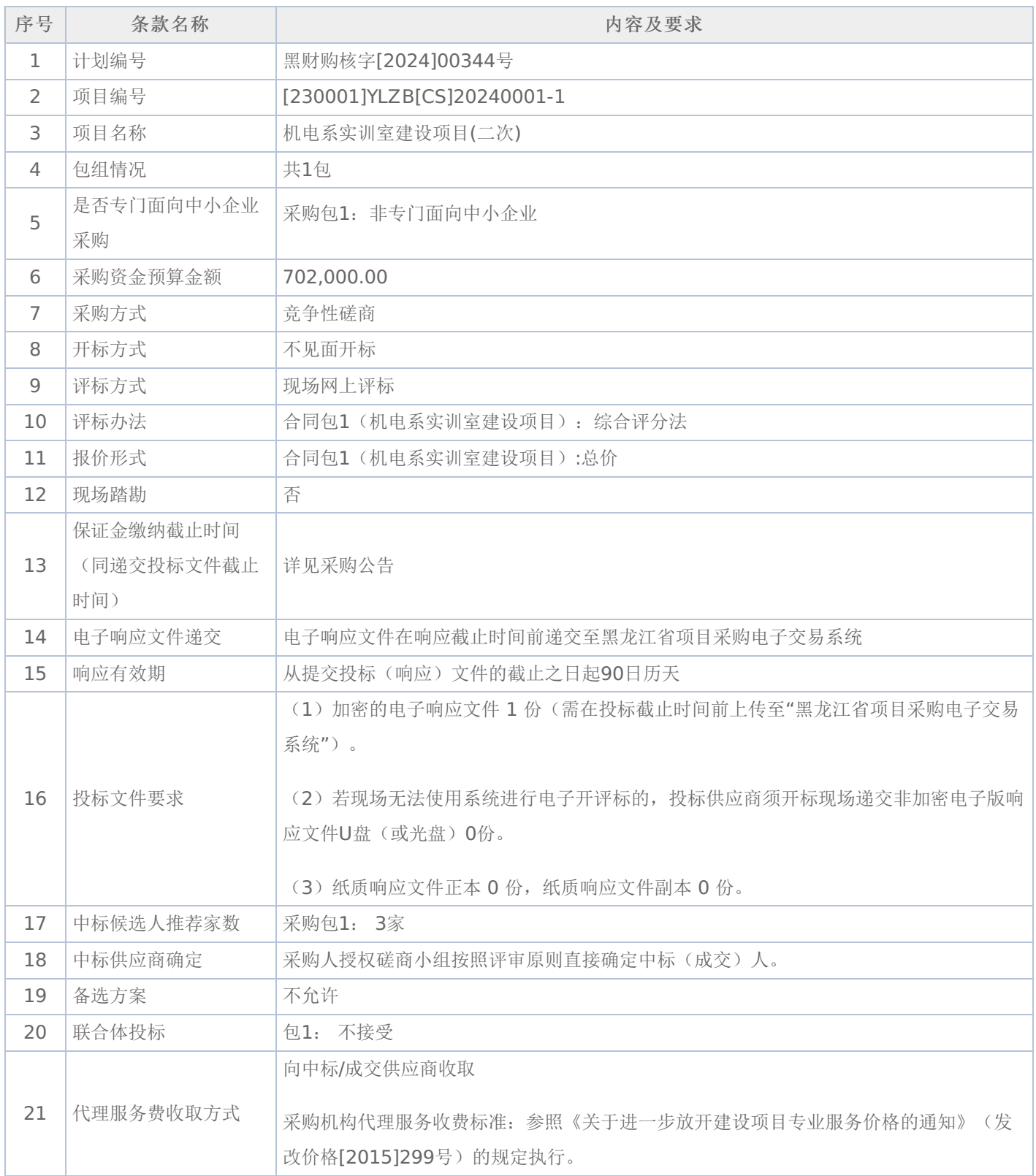

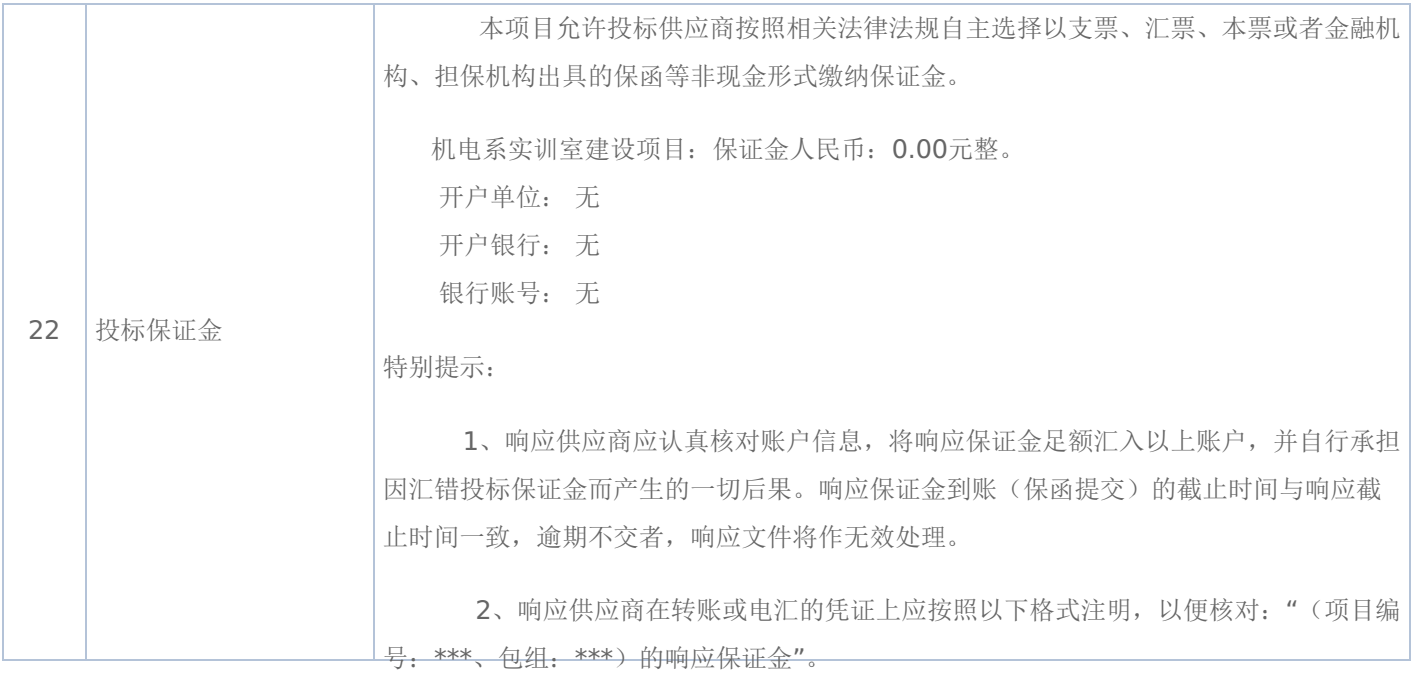

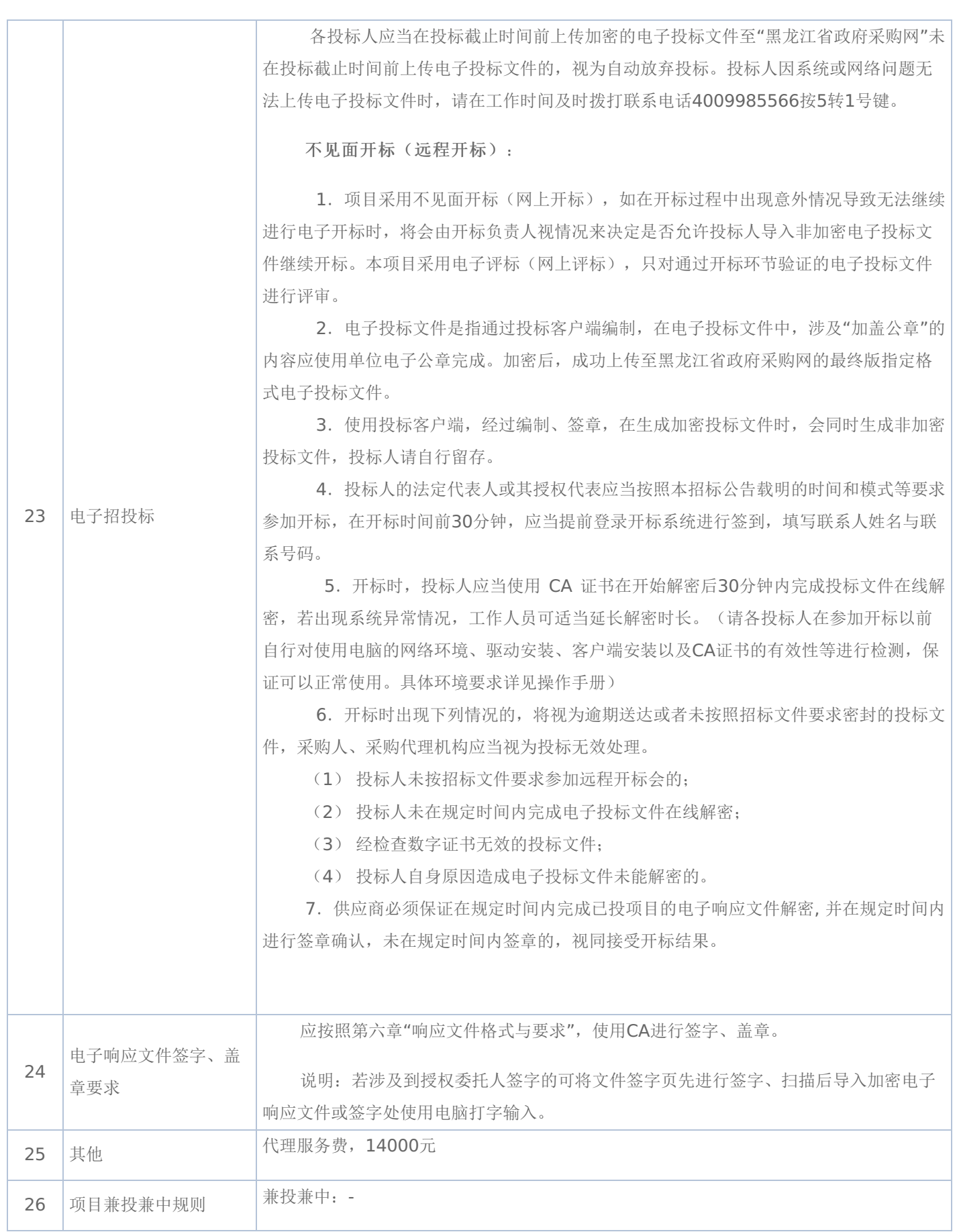

## 二**.**说明

## **1.**委托

授权代表如果不是法定代表人/单位负责人,须持有《法定代表人/单位负责人授权书》(统一格式)。

### **2.**费用

无论磋商过程中的作法和结果如何,参加磋商的供应商须自行承担所有与参加磋商有关的全部费用。

## 三**.**响应文件

#### **1.**响应文件计量单位

响应文件中所使用的计量单位,除有特殊要求外,应采用国家法定计量单位,报价最小单位为人民币元。

#### **2.**响应文件的组成

响应文件应按照磋商文件第六章"响应文件格式"进行编写(可以增加附页),作为响应文件的组成部分。

(一)其他文件包括:

★1、供应商具有独立承担民事责任的能力

注: ①供应商若为企业法人:提供"统一社会信用代码营业执照";未换证的提供"营业执照、税务登记证、组织机构代码 证或三证合一的营业执照"; ②若为事业法人: 提供"统一社会信用代码法人登记证书"; 未换证的提交"事业法人登记证书、组 织机构代码证";③若为其他组织:提供"对应主管部门颁发的准许执业证明文件或营业执照";④若为个体工商户:提交"统= 社会信用代码的营业执照"或"营业执照、税务登记证";⑤若为自然人:提供"身份证明材料"。以上均提供复印件。

★2、法定代表人/单位负责人签字并加盖公章的法定代表人/单位负责人授权书。

注:供应商为法人单位时提供"法定代表人授权书",供应商为其他组织时提供"单位负责人授权书",供应商为自然人时 提供"自然人身份证明材料"。

★3、法定代表人/单位负责人身份证正反两面复印件及投标代表身份证明身份证正反两面复印件。供应商为大学生创办 的小微企业还应提供法定代表人的学生证或毕业证或国外学历学位认证书复印件。

(二)报价书附件的编制及编目

1、报价书附件由供应商自行编制,规格幅面应与正文一致,附于正文之后,与正文页码统一编目编码装订。

2、报价书附件必须包含以下内容:

(1)产品主要技术参数明细表及报价表;

(2)技术服务和售后服务的内容及措施。

3、报价书附件可以包含以下内容:

(1)产品详细说明书。包括:产品主要技术数据和性能的详细描述或提供产品样本;

(2)产品制造、验收标准;

(3)详细的交货清单;

(4)特殊工具及备件清单;

(5)供应商推荐的供选择的配套货物表;

(6)提供报价所有辅助性材料或资料。

#### **3.**报价

(一)所有价格均以人民币报价,所报价格为送达用户指定地点安装、调试、培训完毕价格.

(二)磋商报价分两次,即初始报价,供应商递交的响应文件中的报价及磋商结束后的最后报价,且将做为最终的成交价 格。

(三)具备初始报价,方有资格做第二次报价。

(四)最低报价不能作为成交的唯一保证。

(五)如供应商未按规定要求和时间递交最后报价,该供应商提交的响应文件中的初始报价将作为其最后报价。

(六)供应商应注意本文件的技术规格中指出的工艺、材料和设备型号仅起说明作用,并没有任何限制性。供应商在报价 中可以选用替代标准或型号,但这些替代要实质上满足或超过本文件的要求。

#### **4.**响应文件的签署及规定

## -第21页-

(一)组成响应文件的各项资料均应遵守本条规定。

- (二)响应文件应按规范格式编制,按要求签字、加盖公章。
- (三)响应文件装订成册、编制页码且页码连续。
- (四)响应文件的正本必须用不退色的墨水填写或打印,注明"正本"字样,副本可以用复印件。正本 0 份,副本 0 份
- (五)响应文件不得涂改和增删,如有修改错漏处,必须由磋商代表签字并加盖公章。
- (六)响应文件因字迹潦草或表达不清所引起的后果由供应商自行负责。

(七)法定代表人/单位负责人授权书应由法定代表人/单位负责人签字并加盖公章。

## **5.**响应文件存在下列任意一条的,则响应文件无效:

(一)任意一条不满足磋商文件★号条款要求的;

(二)单项产品五条及以上不满足非★号条款要求的;

(三)供应商所提报的技术参数没有如实填写,没有与"竞争性磋商文件技术要求"一一对应,只简单填写"响应或完全响 应"的以及未逐条填写应答的;

(四)供应商提报的技术参数中没有明确品牌、型号、规格、配置等;

(五)单项商品报价超单项预算的;

(六)响应产品中如要求安装软件,应提供正版软件,否则响应无效;台式计算机、便携式计算机必须预装正版操作系 统,该系统须有唯一的正版序列号与之对应,一个正版序列号只能对应一台计算机,否则响应无效;

(七)政府采购执行节能产品政府强制采购和优先采购政策。如采购人所采购产品为政府强制采购的节能产品,供应商所 投产品的品牌及型号必须为清单中有效期内产品并提供证明文件,否则其响应将作为无效响应被拒绝;

注:本项目评审条款中有特殊情形的,以评审条款中的规定为准。

#### **6.**供应商出现下列情况之一的,响应文件无效:

(一) 非★条款有重大偏离经磋商小组专家认定无法满足竞争性磋商文件需求的;

(二)未按竞争性磋商文件规定要求签字、盖章的;

(三)响应文件中提供虚假材料的;(提供虚假材料进行报价、应答的,还将移交财政部门依法处理);

(四)提交的技术参数与所提供的技术证明文件不一致的;

(五)所报项目在实际运行中,其使用成本过高、使用条件苛刻的需经磋商小组确定后不能被采购人接受的;

(六)法定代表人/单位负责人授权书无法定代表人/单位负责人签字或没有加盖公章的;

(七)参加政府采购活动前三年内,在经营活动中有重大违法记录的;

(八)供应商对采购人、代理机构、磋商小组及其工作人员施加影响,有碍公平、公正的;

(九)单位负责人为同一人或者存在直接控股、管理关系的不同供应商参与本项目同一合同项下的投标的,其相关投标将 被认定为投标无效;

(十)属于串通投标,或者依法被视为串通投标的;

(十一)磋商小组认为,排在前面的入围候选供应商的报价明显不合理或者低于成本,有可能影响服务质量和不能诚信履 约的,应当要求该供应商作出书面说明并提供相关证明材料,否则,磋商小组可以取消该供应商的成交候选资格,按顺序由排 在后面的成交候选供应商递补;

(十二)按有关法律、法规、规章规定属于响应无效的;

(十三)磋商小组在磋商过程中,应以供应商提供的响应文件为磋商依据,不得接受响应文件以外的任何形式的文件资 料。

## **7.**供应商禁止行为

(一)供应商在提交响应文件截止时间后撤回响应文件;

(二)成交人在磋商结果产生后放弃成交;

(二)成交人在规定的时限内不签订政府采购合同。

## **8.**竞争性磋商文件质疑提起与受理

供应商在参加黑龙江省政府采购代理机构组织的政府采购活动中,认为采购文件使自己的权益受到损害的,可依法提出 质疑;

(一)潜在供应商已依法获取采购文件,且满足参加采购活动基本条件的,可以对该文件提出质疑;对采购文件提出质疑 的,应当在首次获取采购文件之日起7个工作日内提出;

(二)提出质疑的供应商应当在规定的时限内,以书面形式一次性地向代理机构递交质疑函和必要的证明材料。

(三)有下列情形之一的,政府采购代理机构不予受理:

1、按照"谁主张、谁举证"的原则,应由质疑供应商提供质疑事项的相关证据、依据和其他有关材料,未能提供的;

2、未按照补正期限进行补正或者补正后仍不符合规定的;

3、未在质疑有效期限内提出的;

4、同一质疑供应商一次性提出质疑后又提出新质疑的;

(四)有下列情形之一的,质疑不成立:

1、质疑事项缺乏事实依据的;

2、质疑供应商捏造事实或者提供虚假材料的;

3、质疑供应商以非法手段取得证明材料的。

(五)对虚假和恶意质疑的处理。

代理机构将对虚假和恶意质疑的供应商进行网上公示,推送省级信用平台;报省政府采购监督管理部门依法处理,记入 政府采购不良记录;限制参与政府采购活动;

有下列情形之一的,属于虚假和恶意质疑:

1、主观臆造、无事实依据进行质疑的;

2、捏造事实或提供虚假材料进行质疑的;

3、恶意攻击、歪曲事实进行质疑的;

4、以非法手段取得证明材料的。

## 第四章 磋商及评审方法

### 一**.**磋商评审要求

#### **1**、评审方法

综合评分法,响应文件满足磋商文件全部实质性要求,且按照评审因素的量化指标评审得分最高的供应商为成交候选人 的评审方法。(最低报价不是成交的唯一依据。)

#### **2**、评审原则

2.1 评审活动遵循公平、公正、科学和择优的原则,以磋商文件和响应文件为评审的基本依据,并按照磋商文件规定的评 审方法和评审标准进行评审。

2.2 具体评审事项由磋商小组负责,并按磋商文件的规定办法进行评审。

#### **3**、磋商小组

3.1 磋商小组由采购人代表和评审专家共3人以上单数组成,其中评审专家人数不得少于磋商小组成员总数的2/3。

3.2 磋商小组成员有下列情形之一的,应当回避:

(1)参加采购活动前三年内,与供应商存在劳动关系,或者担任过供应商的董事、监事,或者是供应商的控股股东或实际控 制人;

(2)与供应商的法定代表人或者负责人有夫妻、直系血亲、三代以内旁系血亲或者近姻亲关系;

(3)与供应商有其他可能影响政府采购活动公平、公正进行的关系。

3.3 磋商小组负责具体评审事务,并独立履行下列职责:

- (1)审查、评价响应文件是否符合磋商文件的商务、技术等实质性要求;
- (2)要求供应商对响应文件有关事项作出澄清或者说明,与供应商进行分别磋商;
- (3)对响应文件进行比较和评价;
- (4)确定成交候选人名单,以及根据采购人委托直接确定成交供应商;
- (5)向采购人、采购代理机构或者有关部门报告评审中发现的违法行为;
- (6)法律法规规定的其他职责。

### **4**、澄清

磋商小组在对响应文件的有效性、完整性和响应程度进行审查时,可以要求供应商对响应文件中含义不明确、同类问题 表述不一致或者有明显文字和计算错误的内容等作出必要的澄清、说明或者更正。供应商的澄清、说明或者更正不得超出响应 文件的范围或者改变响应文件的实质性内容。供应商的澄清、说明或者更正应当采用书面形式,并加盖公章,或者由法定代表 人或其授权的代表签字。供应商的澄清、说明或者更正不得超出响应文件的范围或者改变响应文件的实质性内容。

4.1 磋商小组不接受供应商主动提出的澄清、说明或更正。

4.2 磋商小组对供应商提交的澄清、说明或更正有疑问的,可以要求供应商进一步澄清、说明或更正。

#### **5**、有下列情形之一的,视为供应商串通投标:

- (1) 不同供应商的响应文件由同一单位或者个人编制; (不同供应商响应文件上传的项目内部识别码一致);
- (2)不同供应商委托同一单位或者个人办理投标事宜;
- (3)不同供应商的响应文件载明的项目管理成员或者联系人员为同一人;
- (4)不同供应商的响应文件异常一致或者投标报价呈规律性差异;
- (5)不同供应商的响应文件相互混装;
- (6)不同供应商的投标保证金为从同一单位或个人的账户转出;

说明:在项目评审时被认定为串通投标的供应商不得参加该合同项下的采购活动

#### **6**、有下列情形之一的,属于恶意串通投标:

(1)供应商直接或者间接从采购人或者采购代理机构处获得其他供应商的相关情况并修改其投标文件或者响应文件;

## -第24页-

(2)供应商按照采购人或者采购代理机构的授意撤换、修改投标文件或者响应文件;

(3)供应商之间协商报价、技术方案等投标文件或者响应文件的实质性内容;

(4)属于同一集团、协会、商会等组织成员的供应商按照该组织要求协同参加政府采购活动;

- (5)供应商之间事先约定由某一特定供应商成交、成交;
- (6)供应商之间商定部分供应商放弃参加政府采购活动或者放弃成交、成交;

(7)供应商与采购人或者采购代理机构之间、供应商相互之间,为谋求特定供应商成交、成交或者排斥其他供应商的其 他串通行为。

## **7**、投标无效的情形

详见资格性审查、符合性审查和磋商文件其他投标无效条款。

### **8**、废标(终止)的情形

出现下列情形之一的,采购人或者采购代理机构应当终止竞争性磋商采购活动,发布项目终止公告并说明原因,重新开 展采购活动。

(1)因情况变化,不再符合规定的竞争性磋商采购方式适用情形的;

(2)出现影响采购公正的违法、违规行为的;

(3) 在采购过程中符合磋商要求的供应商或者报价未超过采购预算的供应商不足3家的,但经财政部门批准的情形除 外;

(4)法律、法规以及磋商文件规定其他情形。

#### **9**、定标

磋商小组按照磋商文件确定的评审方法、步骤、标准,对响应文件进行评审。评审结束后,对供应商的评审名次进行排 序,确定成交供应商或者推荐成交候选人。

#### 二**.**政府采购政策落实

## **1.**节能、环保要求

采购的产品属于品目清单范围的,将依据国家确定的认证机构出具的、处于有效期之内的节能产品、环境标志产品认证 证书,对获得证书的产品实施政府优先采购或强制采购,具体按照本采购文件相关要求执行。

#### **2.**对小型、微型企业、监狱企业或残疾人福利性单位给予价格扣除

依照《政府采购促进中小企业发展管理办法》、《关于政府采购支持监狱企业发展有关问题的通知》和《财政部 民政部 中国残疾人联合会关于促进残疾人就业政府采购政策的通知》的规定,凡符合要求的小型、微型企业、监狱企业或残疾人福利 性单位,按照以下比例给予相应的价格扣除:(监狱企业、残疾人福利性单位视同为小、微企业)。

合同包1(机电系实训室建设项目)

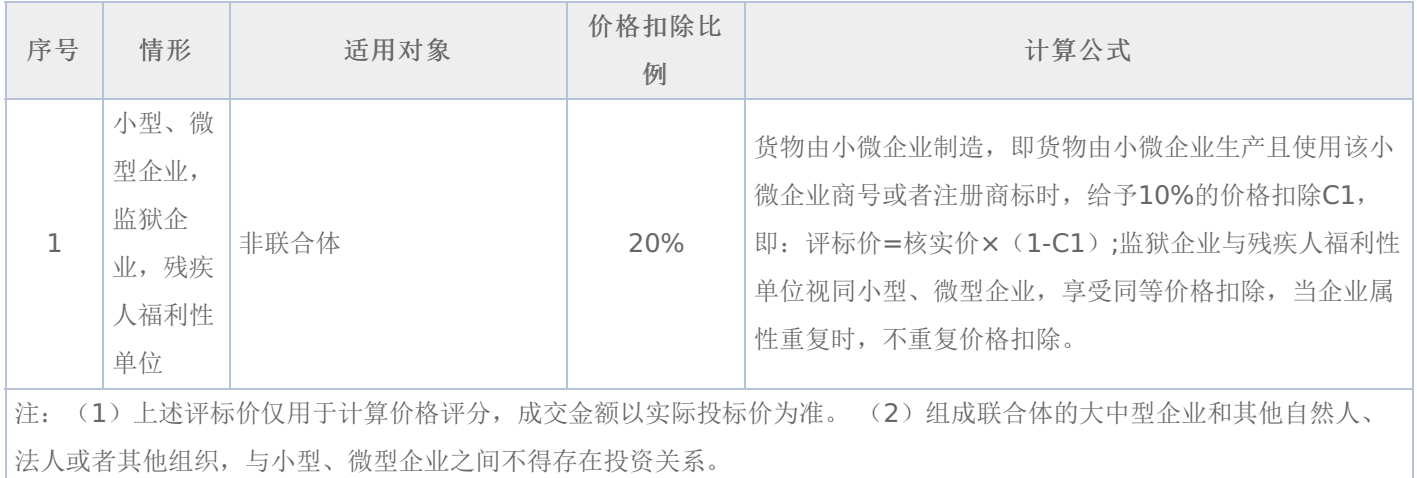

## -第25页-

(1)所称小型和微型企业应当同时符合以下条件:

①符合中小企业划分标准;

②提供本企业制造的货物、承担的工程或者服务,或者提供其他中小企业制造的货物。本项所称货物不包括使用大型企 业注册商标的货物;

中小企业划分标准,是指国务院有关部门根据企业从业人员、营业收入、资产总额等指标制定的中小企业划型标准。

小型、微型企业提供中型企业制造的货物的,视同为中型企业。

符合中小企业划分标准的个体工商户,在政府采购活动中视同中小企业。

(2) 在政府采购活动中, 供应商提供的货物、工程或者服务符合下列情形的, 享受《政府采购促讲中小企业发展管理办 法》规定的中小企业扶持政策:

①在货物采购项目中,货物由中小企业制造,即货物由中小企业生产且使用该中小企业商号或者注册商标;

②在工程采购项目中,工程由中小企业承建,即工程施工单位为中小企业;

③在服务采购项目中,服务由中小企业承接,即提供服务的人员为中小企业依照《中华人民共和国劳动合同法》订立劳 动合同的从业人员。

在货物采购项目中,供应商提供的货物既有中小企业制造货物,也有大型企业制造货物的,不享受《政府采购促进中小 企业发展管理办法》规定的中小企业扶持政策。

以联合体形式参加政府采购活动,联合体各方均为中小企业的,联合体视同中小企业。其中,联合体各方均为小微企业 的,联合体视同小微企业。

(3)供应商属于小微企业的应填写《中小企业声明函》;监狱企业须供应商提供由监狱管理局、戒毒管理局(含新疆生产 建设兵团)出具的属于监狱企业的证明文件;残疾人福利性单位应填写《残疾人福利性单位声明函》,否则不认定价格扣除。

说明:供应商应当认真填写声明函,若有虚假将追究其责任。供应商可通过"国家企业信用信息公示系 统"(http://www.gsxt.gov.cn/index.html), 点击"小微企业名录"(http://xwqy.gsxt.gov.cn/)对供应商和核心设备制 造商进行搜索、查询,自行核实是否属于小微企业。

(4) 提供供应商的《中小企业声明函》、《残疾人福利性单位声明函》(格式后附,不可修改),未提供、未盖章或填写 内容与相关材料不符的不予价格扣除。

(5) 报价供应商为大学生创办的小微企业的,对其法定代表人身份及企业性质进行核查, 请报价供应商提供(A)、 (B)、(C)的登录名和密码:

(A)法定代表人为在校大学生的,学生证复印件与《企业法人营业执照》上的法人代表名称应一致。查询路径:中国高等 教育学生信息网(学信网)http://www.chsi.com.cn/。

(B)法定代表人为大学毕业生的,毕业证复印件与《企业法人营业执照》上的法人代表名称应一致。查询路径:中国高等 教育学生信息网(学信网)http://www.chsi.com.cn/。

(C)法定代表人为留学回国人员的,国外学历学位认证书复印件与《企业法人营业执照》上的法人代表名称应一致。查询 路径: 教育部留学服务中心-国(境)外学历学位认证系统http: //renzheng.cscse.edu.cn/Login.aspx。

(D)企业法定代表人必须为在校大学生、毕业五年内大学生(含留学回国),同时大学生必须为控股股东。控股情况查 询:全国企业信用信息公示系统http://gsxt.saic.gov.cn/。

(E)各项查询结果需打印并由磋商小组签字。

#### 三**.**评审程序

#### **1.**资格性审查和符合性审查

资格性审查。磋商小组依据法律法规和竞争性磋商文件规定,对响应文件中的资格证明等进行审查,以确定供应商是否 具备入围资格。如供应商不具备入围资格,应书面告知未入围的供应原因并要求其签字确认收到告知书。(详见后附表一资格 性审查表)

符合性审查。依据磋商文件的规定,从响应文件的有效性、完整性和对磋商文件的响应程度进行审查,以确定是否对磋 商文件的实质性要求作出响应。(详见后附表二符合性审查表)

资格性审查和符合性审查中凡有其中任意一项未通过的,评审结果为未通过,未通过资格性审查、符合性审查的投标单 位按无效投标处理。

(1)磋商小组所有成员应当集中与单一供应商分别进行磋商,并给予所有参加磋商的供应商平等的磋商机会。

(2)在磋商过程中,磋商小组可以根据磋商文件和磋商情况实质性变动采购需求中的技术、服务要求以及合同草案条款, 但不得变动磋商文件中的其他内容。实质性变动的内容,须经采购人代表确认。

对磋商文件作出的实质性变动是磋商文件的有效组成部分,磋商小组应当及时、同时通知所有参加磋商的供应商

供应商应当按照磋商文件的变动情况和磋商小组的要求进行最终报价或重新提交响应文件,并由其法定代表人或授权代表 签字或者加盖公章。由授权代表签字的,应当附法定代表人授权书。供应商为自然人的,应当由本人签字并附身份证明。

#### **3.**最后报价

磋商结束后,磋商小组应当要求所有实质性响应的供应商在规定时间内提交最后报价。最后报价是供应商响应文件的有 效组成部分。

已提交响应文件的供应商,在提交最后报价之前,可以根据磋商情况退出磋商。

#### **4.**政府采购政策功能落实

对于小型、微型企业、监狱企业或残疾人福利性单位给予价格扣除。

#### **5.**综合评分(详见后附表三详细表)

由磋商小组采用综合评分法对提交最后报价的供应商的响应文件和最后报价进行综合评分(得分四舍五入保留两位小 数)。

#### **6.**汇总、排序

评审结果按评审后总得分由高到低顺序排列。评审得分相同的,按照最后报价由低到高的顺序推荐。评审得分且最后报 价相同的,按照技术指标优劣顺序推荐,以上均相同的由采购人确定。

#### 四**.**确定成交供应商

(一)磋商小组依据磋商方法和原则确定成交供应商,并将成交结果通知所有参加磋商的未成交供应商。

(二)如供应商对成交结果有异议,请当场以书面形式提出,由磋商小组以书面形式进行回复,其他任何形式的回复无 效。

(三)成交公告和成交通知书

代理机构负责发布成交公告,同时向成交供应商发出《成交通知书》,《成交通知书》是《合同》的一个组成部分。

(四)排名第一的成交候选人不与采购人签订合同的,采购人可直接上报黑龙江省财政部门。

## 五**.**合同的签订

(一)成交供应商应按《成交通知书》规定的时间、地点与采购人签订政府采购合同。

(二)竞争性磋商文件、成交供应商的响应文件、磋商过程中的有关澄清和承诺文件均是政府采购合同的必要组成部分, 与合同具有同等法律效力。

(三)采购人不得向成交供应商提出任何不合理的要求,作为签订合同的条件,不得与成交供应商订立违背合同实质性内 容的协议。

(四)合同由采购人通过黑龙江省政府采购网上传黑龙江省财政部门备案。

(五)采购人负责合同的审核、签订、履约及验收工作,黑龙江省财政部门负责对合同签订、合同履约及验收进行监督检 查。

## 六**.**履约金

合同包1(机电系实训室建设项目): 本合同包不收取

## 七**.**付款及验收

## 合同包1(机电系实训室建设项目)

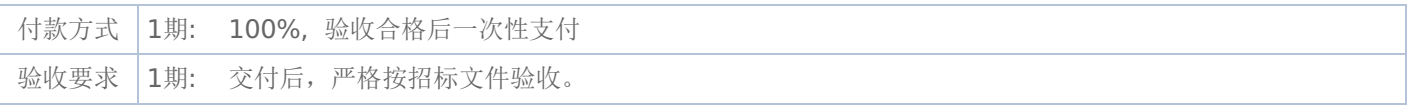

## 表一资格性审查表:

## 合同包1(机电系实训室建设项目)

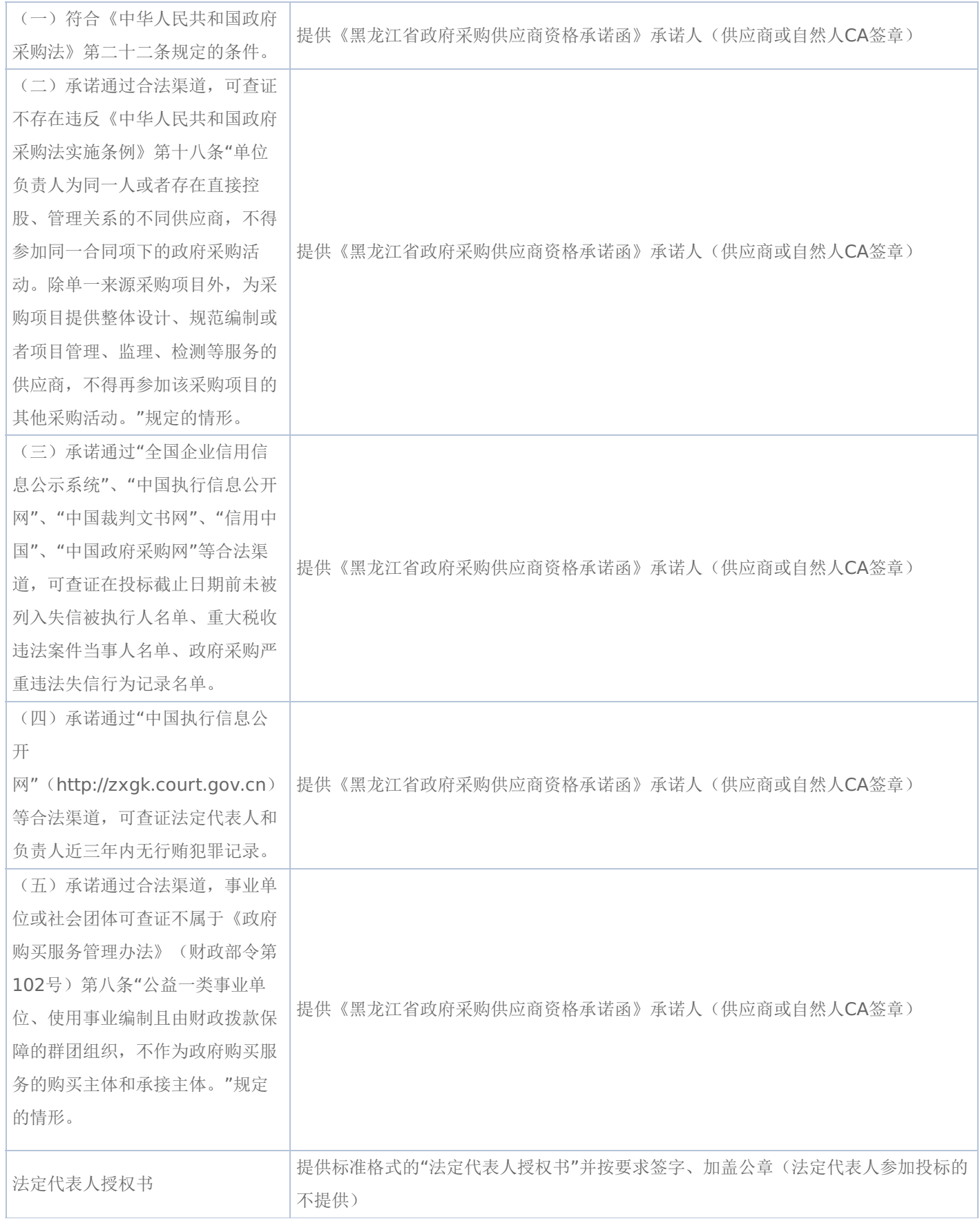

## 表二符合性审查表:

## 合同包1(机电系实训室建设项目)

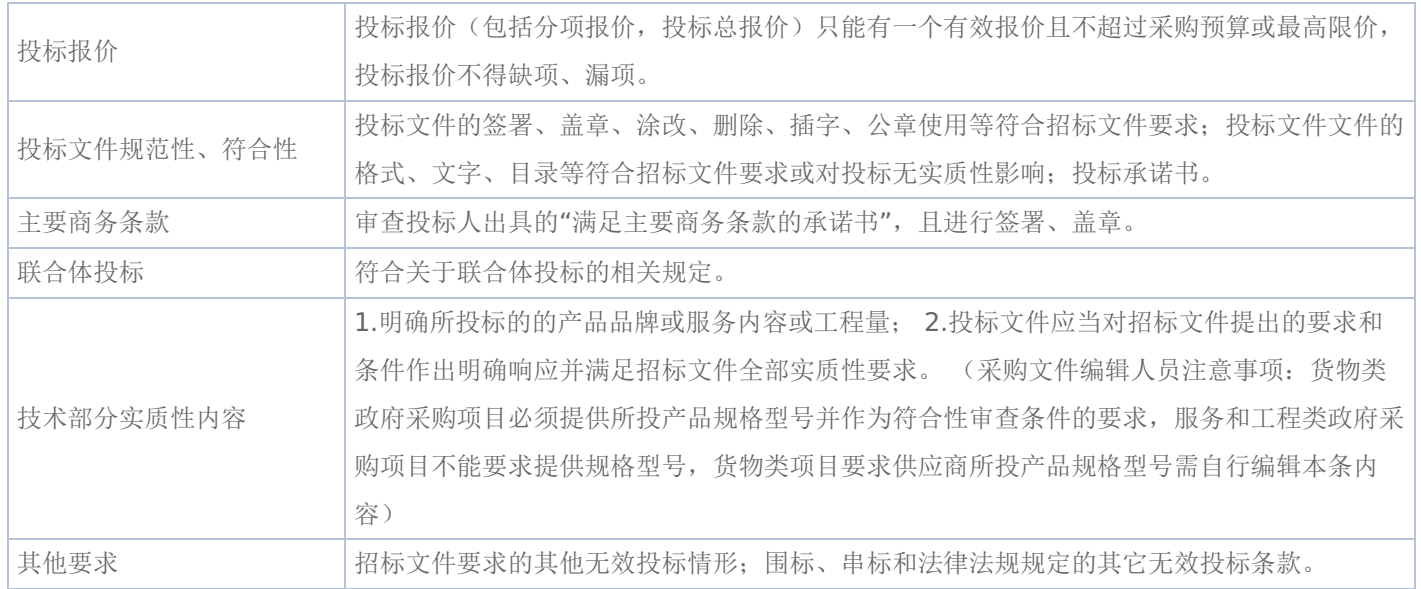

## 表三详细评审表:

## 机电系实训室建设项目

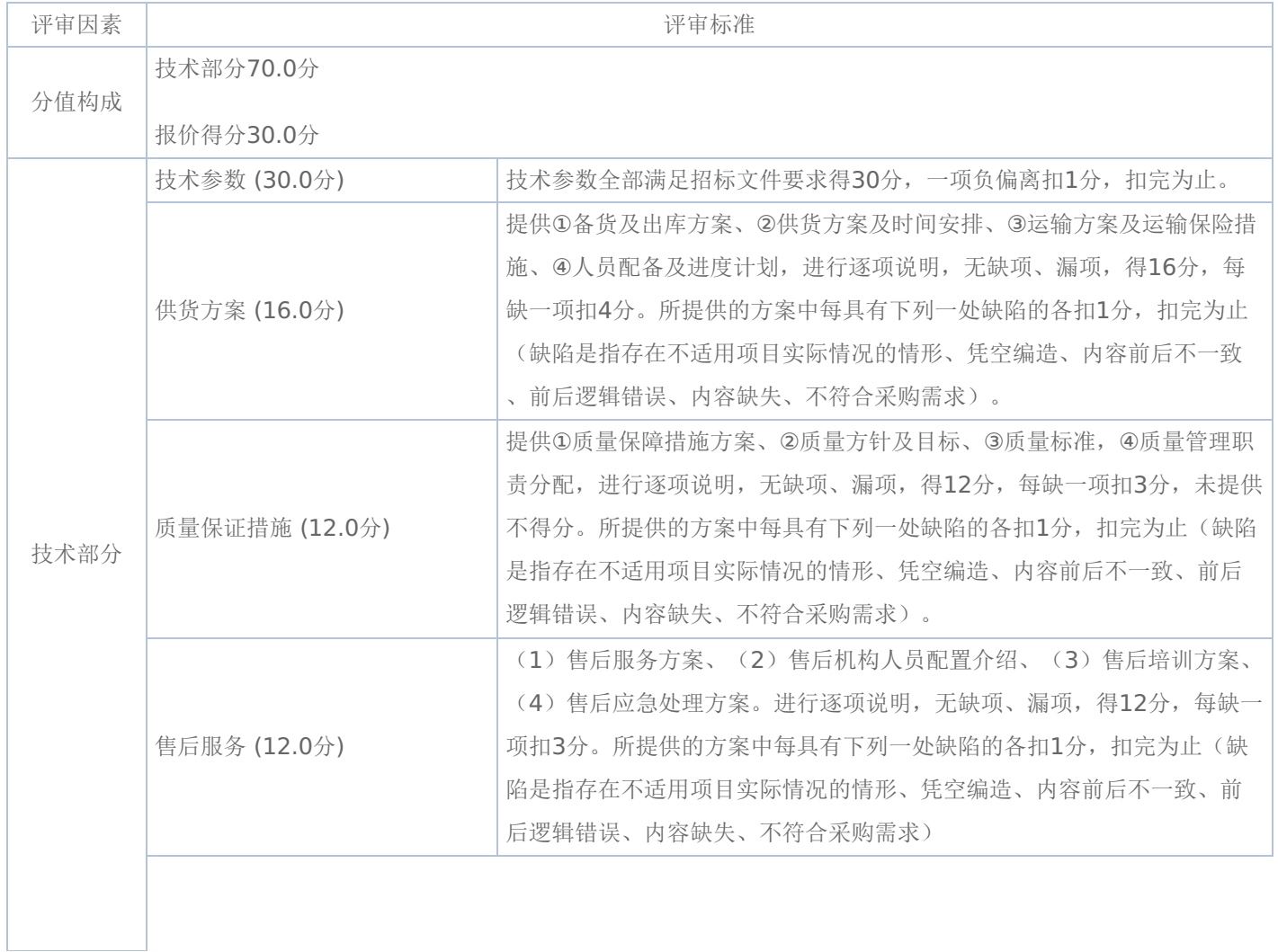

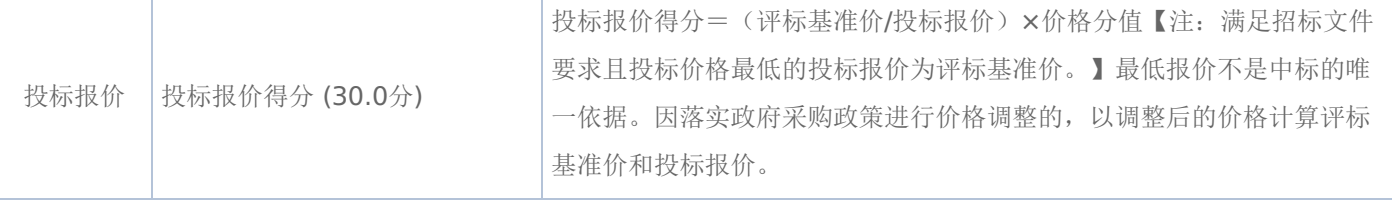

## 《黑龙江省政府采购合同》(试行)文本

### 一般货物类

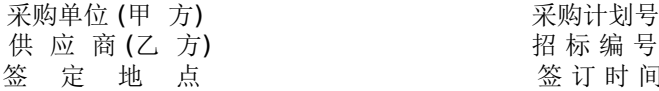

签 订 时 间

根据《中华人民共和国政府采购法》、《中华人民共和国民法典》等法律、法规规定,按照招投标文件规定条款和中标 投标人承诺,甲乙双方签订本合同。

## 第一条 合同标的

1、供货一览表

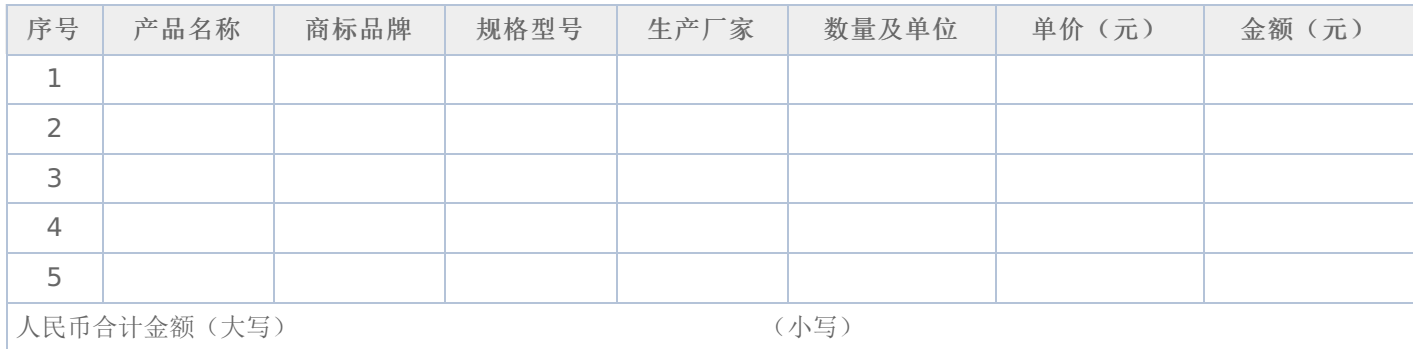

2、合同合计金额包括货物价款,备件、专用工具、安装、调试、检验、技术培训及技术资料和包装、运输等全部费用。 如招投标文件对其另有规定的,从其规定。

#### 第二条 质量保证

1、乙方所提供的货物型号、技术规格、技术参数等质量必须与招投标文件和承诺相一致。乙方提供的节能和环保产品必 须是列入政府采购清单的产品。

2、乙方所提供的货物必须是全新、未使用的原装产品,且在正常安装、使用和保养条件下,其使用寿命期内各项指标均 达到质量要求。

## 第三条 权利保证

乙方应保证所提供货物在使用时不会侵犯任何第三方的专利权、商标权、工业设计权或其他权利。

## 第四条 包装和运输

1、乙方提供的货物均应按招投标文件要求的包装材料、包装标准、包装方式进行包装,每一包装单元内应附详细的装箱 单和质量合格证。

2、货物的运输方式: 。

3、乙方负责货物运输,货物运输合理损耗及计算方法: 。

## 第五条 交付和验收

1、交货时间: 地点:

2、乙方提供不符合招投标文件和本合同规定的货物,甲方有权拒绝接受。

3、乙方应将所提供货物的装箱清单、用户手册、原厂保修卡、随机资料、工具和备品、备件等交付给甲方,如有缺失应 及时补齐,否则视为逾期交货。

4、甲方应当在到货(安装、调试完)后7个工作日内进行验收,逾期不验收的,乙方可视同验收合格。验收合格后由甲 乙双方签署货物验收单并加盖采购单位公章,甲乙双方各执一份。

5、政府代理机构组织的验收项目,其验收时间以该项目验收方案确定的验收时间为准,验收结果以该项目验收报告结论 为准。在验收过程中发现乙方有违约问题,可暂缓资金结算,待违约问题解决后,方可办理资金结算事宜。

6、甲方对验收有异议的,在验收后5个工作日内以书面形式向乙方提出,乙方应自收到甲方书面异议后 日内及时予 以解决。

#### 第六条 安装和培训

1、甲方应提供必要安装条件(如场地、电源、水源等)。

2、乙方负责甲方有关人员的培训。培训时间、地点: 。

#### 第七条 售后服务

1、乙方应按照国家有关法律法规和"三包"规定以及招投标文件和本合同所附的《服务承诺》,为甲方提供售后服务。

2、货物保修起止时间: 。

3、乙方提供的服务承诺和售后服务及保修期责任等其它具体约定事项。(见合同附件)

## 第八条 付款方式和期限

1、资金性质: 。

2、付款方式:财政性资金按财政国库集中支付规定程序办理;自筹资金: 。付款期限为甲方对货 物验收合格后7个工作日内付款。

#### 第九条 履约、质量保证金

1、乙方在签订本合同之日,按本合同合计金额 5%比例提交履约保证金。节能、环保产品提交履约保证金按本合同合计 金额 2.5%比例提交,待货物验收合格无异议后5个工作日内无息返还。

2、乙方应在货物验收合格无异议后5个工作日内按本合同合计金额——比例向甲方提交质量保障金,质量保证期过后5个 工作日内无息返还。

#### 第十条 合同的变更、终止与转让

1、除《中华人民共和国政府采购法》第50条规定的情形外,本合同一经签订,甲乙双方不得擅自变更、中止或终止。

2、乙方不得擅自转让(无进口资格的投标人委托进口货物除外)其应履行的合同义务。

## 第十一条 违约责任

1、乙方所提供的货物规格、技术标准、材料等质量不合格的,应及时更换,更换不及时的按逾期交货处罚;因质量问题 甲方不同意接收的或特殊情况甲方同意接收的,乙方应向甲方支付违约货款额 5%违约金并赔偿甲方经济损失。

2、乙方提供的货物如侵犯了第三方合法权益而引发的任何纠纷或诉讼,均由乙方负责交涉并承担全部责任。

3、因包装、运输引起的货物损坏,按质量不合格处罚。

4、甲方无故延期接收货物、乙方逾期交货的,每天向对方偿付违约货款额3‰违约金,但违约金累计不得超过违约货款 额5%,超过 天对方有权解除合同,违约方承担因此给对方造成经济损失;甲方延期付货款的,每天向乙方偿付延期货款 额3‰滞纳金,但滞纳金累计不得超过延期货款额5%。

5、乙方未按本合同和投标文件中规定的服务承诺提供售后服务的,乙方应按本合同合计金额 5%向甲方支付违约金。

6、乙方提供的货物在质量保证期内,因设计、工艺或材料的缺陷和其它质量原因造成的问题,由乙方负责,费用从质量 保证金中扣除,不足另补。

7、其它违约行为按违约货款额5%收取违约金并赔偿经济损失。

#### 第十二条 合同争议解决

1、因货物质量问题发生争议的,应邀请国家认可的质量检测机构对货物质量进行鉴定。货物符合标准的,鉴定费由甲方 承担;货物不符合标准的,鉴定费由乙方承担。

2、因履行本合同引起的或与本合同有关的争议,甲乙双方应首先通过友好协商解决,如果协商不能解决,可向仲裁委员 会申请仲裁或向人民法院提起诉讼。

3、诉讼期间,本合同继续履行。

#### 第十三条 签订本合同依据

1、政府采购招标文件;

2、乙方提供的投标文件;

- 3、投标承诺书;
- 4、中标或成交通知书。

第十四条 本合同一式四份,政府采购办、政府代理机构各一份,甲乙双方各一份(可根据需要另增加)。 本合同甲乙双方签字公章后生效,自签订之日起七个工作日内,采购人应当将合同副本报同级政府采购监督管理部门备 案。

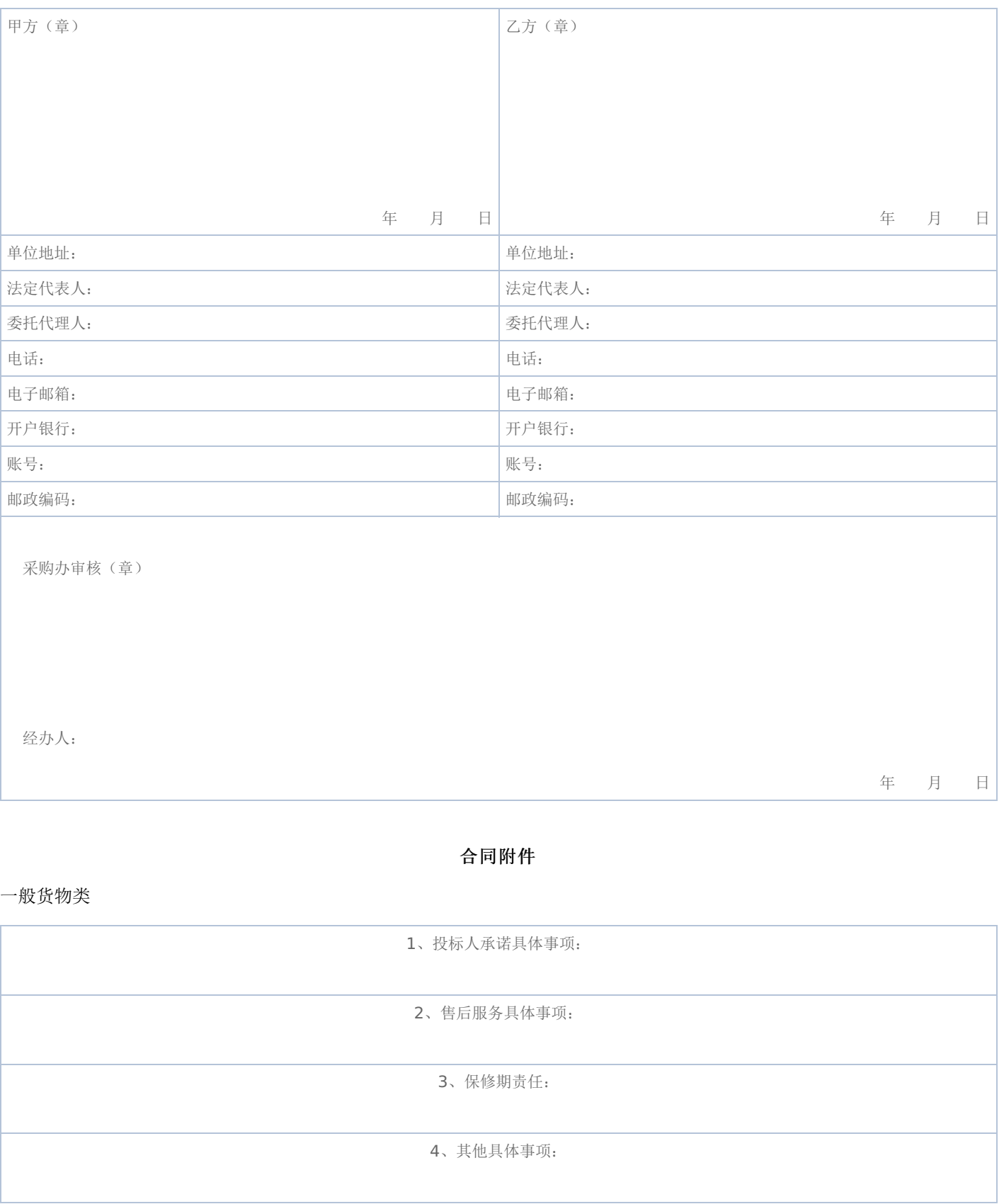

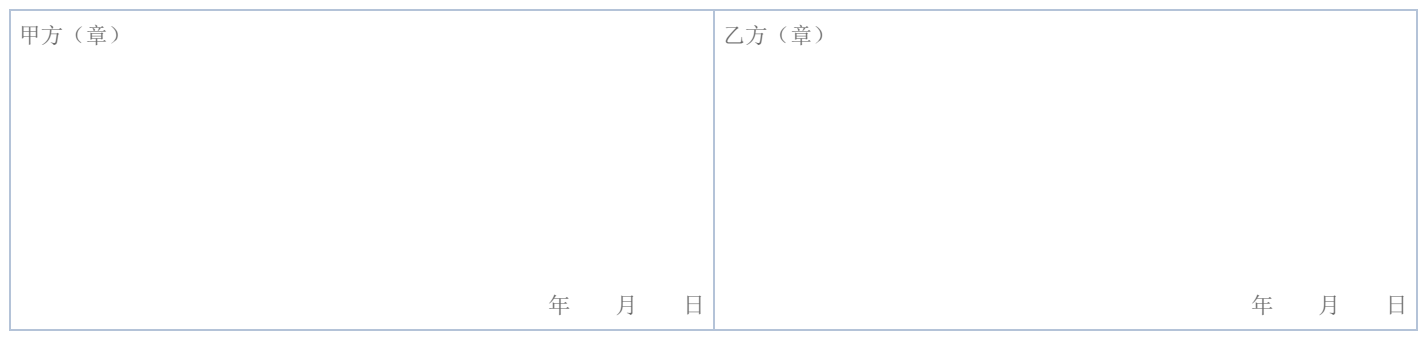

注:售后服务事项填不下时可另加附页

## 黑龙江省政府采购合同使用说明

## (一般货物类)

《政府采购合同》是对招投标文件中货物和服务要约事项的细化和补充,所签订的合同不得对招标文件和中标投标人投 标文件作实质性修改;招标过程中有关项目标的性状的重要澄清和承诺事项必须在合同相应条款中予以明确表达。采购人和中 标投标人不得提出任何不合理的要求作为签订合同的条件;不得私下订立背离招标文件实质性内容的协议。

## 一、本合同适用范围

家用电器、电子产品、教学仪器设备、医疗仪器设备、广播电视仪器设备、体育器材、音响乐器、药品、服装、印刷设 备和印刷品等政府采购项目(协议供货除外)适用于本合同。

## 二、填写说明

(一)合同标题:地市县使用时可在"黑龙江省"后再加所在地名称或将"黑龙江省"删除加所在地名称。

(二)本合同划线部分所需填写内容,除以下条款特殊要求外,按招投标文件要求填写,如招投标文件没有明确,按甲 乙双方商定意见填写。

(三)第一条合同标的:按表中各项目要求填写,内容填写不下时可另加附页。

(四)第四条包装和运输:货物运输方式包括;汽车、火车、轮船等。

(五)货物交付和验收: 时间按合同签订(或生效)后多少日(或工作日)或直接填X年X月X日前交货。

(六)第八条付款方式和期限:资金性质按财政性资金(预算内资金、预算外资金)和自筹资金填写。

## 三、有关要求

(一)各单位现使用的专业合同可作为本合同附件,但专业合同各条款必须符合招投标文件和本合同各条款要求,如发 生矛盾以本合同为准。

(二)协议供货合同应使用原文本。

(三)甲乙双方对本合同各条款均不能改动,只能在划线位置填写,如有改动视同无效合同。

(四)本合同统一用A4纸打印。

(五)本合同为试行文本,采购人和中标投标人在使用过程中如发现不当之处,请及时提出建议,以便修正。

本合同各条款由黑龙江省政府采购办公室负责解释。

#### 电话:0451—53679987 0451—82833586

## 第六章 响应文件格式与要求

《响应文件格式》是参加竞争性磋商供应商的部分响应文件格式,请参照这些格式编制响应文件。

## 政 府 采 购 响 应 文 件

## 项目名称:机电系实训室建设项目(二次) 项目编号:[230001]YLZB[CS]20240001-1

供应商全称:(公章)

授权代表:

电话:

磋商日期:

注: 采用电子招投标的项目无需编制该表格, 投标供应商应在投标客户端【报价部分】进行填写, 投标客户端软件将自动根据 供应商填写信息在线生成开标一览表(首轮报价表、报价一览表)或分项报价表,若在投标文件中出现非系统生成的开标一览 表(首轮报价表、报价一览表)或分项报价表,且与投标客户端生成的开标一览表(首轮报价表、 报价一览表)或分项报价 表信息内容不一致,以投标客户端生成的内容为准。

## 三、分项报价表

注: 采用电子招投标的项目无需编制该表格,投标供应商应在投标客户端【报价部分】进行填写,投标客户端软件将自动根据 供应商填写信息在线生成开标一览表(首轮报价表、报价一览表)或分项报价表,若在投标文件中出现非系统生成的开标一览 表(首轮报价表、报价一览表)或分项报价表,且与投标客户端生成的开标一览表(首轮报价表、 报价一览表)或分项报价 表信息内容不一致,以投标客户端生成的内容为准。

## 四、技术偏离及详细配置明细表

## 项目名称:机电系实训室建设项目(二次)

## 项目编号:[230001]YLZB[CS]20240001-1

(第 包)

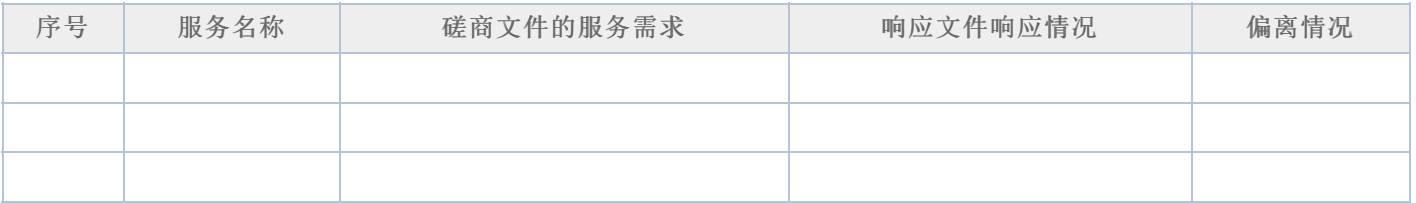

供应商全称:

日期: 年 月 日

## 五、技术服务和售后服务的内容及措施

供应商全称:

## 六、法定代表人**/**单位负责人授权书

(报价单位全称)法定代表人/单位负责人 授权 授权 (授权代表姓名)为响 应供应商代表,参加贵处组织的 项目(项目编号)竞争性磋商,全权处理本活动中的一切事宜。

法定代表人/单位负责人签字:

:

供应商全称(公章):

日 期:

附: 授权代表姓名: **2000年 1990年 1990年 1990年 1991年 1991年 1991年 1991年 1991年 1991年 1991年 1992年 1992年 1993年 1992年 1993年 1993年 1993年 1993年 1993年 1993年 1993年 1993年 1993年 1993年 1993年 1993年 1993年 1993年 1993年 1993年 1993年 1993年 1993年 1993年 19** 职 务 : 详细通讯地址: 邮 政 编 码: 传 真: 电 话:

-第40页-

## 七、法定代表人**/**单位负责人和授权代表身份证明

(法定代表人/单位负责人身份证正反面复印件)

(授权代表身份证正反面复印件)

供应商全称:

注:响应供应商及响应产品是小微企业的提供,否则无需提供

## 中小企业声明函(货物)

本公司(联合体)郑重声明,根据《政府采购促进中小企业发展管理办法》(财库(2020)46号)的规定,本公司 (联合体)参加(单位名称)的(项目名称)采购活动,提供的货物全部由符合政策要求的中小企业制造。相关企业(含联合 体中的中小企业、签订分包意向协议的中小企业)的具体情况如下:

1. (标的名称), 属于(采购文件中明确的所属行业)行业; 制造商为(企业名称), 从业人员 人, 营业收入 为 万元,资产总额为 万元,属于(中型企业、小型企业、微型企业);

2.(标的名称),属于(采购文件中明确的所属行业)行业;制造商为(企业名称),从业人员 人,营业收入 为 万元,资产总额为 万元,属于(中型企业、小型企业、微型企业);

……

以上企业,不属于大企业的分支机构,不存在控股股东为大企业的情形,也不存在与大企业的负责人为同一人的情形。 本企业对上述声明内容的真实性负责。如有虚假,将依法承担相应责任。

企业名称(盖章):

日期. 年 月 日

从业人员、营业收入、资产总额填报上一年度数据,无上一年度数据的新成立企业可不填报

## 中小企业声明函(工程、服务)

本公司(联合体)郑重声明,根据《政府采购促进中小企业发展管理办法》(财库(2020)46号)的规定,本公司 (联合体)参加(单位名称)的(项目名称)采购活动,工程的施工单位全部为符合政策要求的中小企业(或者:服务全部由 符合政策要求的中小企业承接)。相关企业(含联合体中的中小企业、签订分包意向协议的中小企业)的具体情况如下:

1.(标的名称),属于(采购文件中明确的所属行业);承建(承接)企业为(企业名称),从业人员 人,营业收入 为 万元,资产总额为 万元,属于(中型企业、小型企业、微型企业);

2.(标的名称), 属于(采购文件中明确的所属行业); 承建(承接)企业为(企业名称), 从业人员 人, 营业收入 为 万元,资产总额为 万元,属于(中型企业、小型企业、微型企业);

……

以上企业,不属于大企业的分支机构,不存在控股股东为大企业的情形,也不存在与大企业的负责人为同一人的情形。 本企业对上述声明内容的真实性负责。如有虚假,将依法承担相应责任。

企业名称(盖章):

日期: 年 月 日

从业人员、营业收入、资产总额填报上一年度数据,无上一年度数据的新成立企业可不填报

## -第42页-

## 九、残疾人福利性单位声明函

本单位郑重声明,根据《财政部 民政部 中国残疾人联合会关于促进残疾人就业政府采购政策的通知》(财库 〔2017〕141号)的规定,本单位为符合条件的残疾人福利性单位,且本单位参加 单位的 目采购活动提供本单位 制造的货物(由本单位承担工程/提供服务),或者提供其他残疾人福利性单位制造的货物(不包括使用非残疾人福利性单位 注册商标的货物)。

本单位对上述声明的真实性负责。如有虚假,将依法承担相应责任。

残疾人福利性单位(盖章):

日期: 年 月 日

## 十、投标人关联单位的说明

说明: 投标人应当如实披露与本单位存在下列关联关系的单位名称:

(1)与投标人单位负责人为同一人的其他单位;

(2)与投标人存在直接控股、管理关系的其他单位。

## 十一、资格承诺函

## 黑龙江省政府采购供应商资格承诺函 (模板)

我方作为政府采购供应商,类型为: ▢企业▢事业单位▢社会团体▢非企业专业服务机构▢个体工商户▢自然人 (请据实在▢中 勾选一项), 现郑重承诺如下:

## 一、承诺具有独立承担民事责任的能力

(一)供应商类型为企业的,承诺通过合法渠道可查证的信息为:

1."类型"为"有限责任公司"、"股份有限公司"、"股份合作制"、"集体所有制"、"联营"、"合伙企业"、"其他"等法人企业或合 伙企业。

2."登记状态"为"存续 (在营、开业、在册)"。

3."经营期限"不早于投标截止日期, 或长期有效。

(二)供应商类型为事业单位或团体组织的,承诺通过合法渠道可查证的信息为:

1"类型"为"事业单位"或"社会团体"。

2."事业单位法人证书或社会团体法人登记证书有效期"不早于投标截止日期。

(三) 供应商类型为非企业专业服务机构的,承诺通过合法渠道可查证"执业状态"为"正常"。

(四) 供应商类型为自然人的,承诺满足《民法典》第二章第十八条、第六章第一百三十三条、第八章第一百七十六条等相关 条款的规定,可独立承担民事责任。

## 二、承诺具有良好的商业信誉和健全的财务会计制度

承诺通过合法渠道可查证的信息为:

(一)未被列入失信被执行人。

(二)未被列入税收违法黑名单。

## 三、承诺具有履行合同所必需的设备和专业技术能力

承诺按照采购文件要求可提供相关设备和人员清单,以及辅助证明材料。

## 四、承诺有依法缴纳税收的良好记录

承诺通过合法渠道可查证的信息为;

(一) 不存在欠税信息。

(二)不存在重大税收违法。

(三)不属于纳税"非正常户"(供应商类型为自然人的不适用本条 )。

## 五、承诺有依法缴纳社会保障资金的良好记录

在承诺函中以附件形式提供至少开标前三个月依法缴纳社会保障资金的证明材料,其中基本养老保险、基本医疗保险 (含生育 保险 )、工伤保险、失业保险均须依法缴纳。

## 六、承诺参加本次政府采购活动前三年内**,**在经营活动中没有重大违法记录**(**处罚期限已经届满的视同没有重大违法记 录**)**

供应商需承诺通过合法渠道可查证的信息为: (本条源自《中华人民共和国政府采购法实施条例》第十九条 )

(一)在投标截止日期前三年内未因违法经营受到刑事处罚。

(二)在投标截止日期前三年内未因违法经营受到县级以上行政机关做出的较大金额罚款 (二百万元以上) 的行政处罚。

(三) 在投标截止日期前三年内未因违法经营受到县级以上行政机关做出的责令停产停业、吊销许可证或者执照等行政处罚。

## 七、承诺参加本次政府采购活动不存在下列情形

(一) 单位负责人为同一人或者存在直接控股、管理关系的不同供应商,不得参加同一合同项下的政府采购活动。除单一来源 采购项目外,为采购项目提供整体设计、规范编制或者项目管理、监理、检测等服务的供应商,不得再参加该采购项目的其他 采购活动。

(二)承诺通过合法渠道可查证未被列入失信被执行人名单、重大税收违法案件当事人名单、政府采购严重违法失信行为记录名 单。

## 八、承诺通过下列合法渠道,可查证在投标截止日期前一至七款承诺信息真实有效。

(一)全国企业信用信息公示系统 (https://www.gsxt.gov.cn);

(二)中国执行信息公开网 (http://zxgk.court.gov.cn);

(三)中国裁判文书网(https://wenshu.court.gov.cn);

(四)信用中国 (https://www.creditchina.gov.cn );

(五)中国政府采购网 (https://www.ccgp.gov.cn);

(六)其他具备法律效力的合法渠道。

我方对上述承诺事项的真实性负责,授权并配合采购人所在同级财政部门及其委托机构,对上述承诺事项进行查证。如不属 实,属于供应商提供虚假材料谋取中标、成交的情形,按照《中华人民共和国政府采购法》第七十七条第一款的规定,接受采 购金额千分之五以上千分之十以下的罚款,列入不良行为记录名单,在一至三年内禁止参加政府采购活动等行政处罚。有违法 所得的!并处没收违法所得,情节严重的,由市场监督管理部门吊销营业执照;构成犯罪的,依法追究刑事责任。

附件: 缴纳社会保障资金的证明材料清单

## 承诺人(供应商或自然人CA签章 ):

## 缴纳社会保障资金的证明材料清单

一、社保经办机构出具的本单位职工社会保障资金缴纳证明。

1.基本养老保险缴纳证明或基本养老保险缴费清单。

2.基本医疗保险缴纳证明或基本医疗保险缴费清单。

3.工伤保险缴纳证明或工伤保险缴费清单。

4.失业保险缴纳证明或失业保险缴费清单。

5.生育保险缴纳证明或生育保险缴费清单。

二、新成立的企业或在法规范围内不需提供的机构,应提供书面说明和有关佐证文件。